### UDC: 004.056.55 Info M str. 4-17

### **Implementacija steganografije i kriptografskih algoritama u MATLAB-u Implementation of steganography and cryptographic algorithms in MATLAB**

Boris Malčić, prof. dr Zoran Đurić, prof. dr Slavko Šajić

REZIME: cije kao što su DES, AES i RSA. Takođe, u uvodnom dijelu su opisani osnovni pokazatelji kvaliteta primjenjene steganografije KLJU^NE RE^I: kao što su MSE, PSNR i NCC*.* Nadalje, veliki značaj ovog rada, osim što smo implementirali aplikaciju u MATLAB-u za video steganografiju sa i bez DES i AES enkripcije/dekripcije, ogleda se u tome što smo prikazali i sve izvorne kdove navedenih implementiranih funkcija u MATLAB-u koji čitaocu omogućavaju da samostalno ponovi isti postupak i provjeri dobijene rezultate, **REZIME:** U ovom radu je prvo dat opis i značaj steganografije, kao i osnovne informacije oko standardnih algoritama enkrip**što može biti** od posebnog značaja u edukativnim svrhama kako bi se spojila teorija i praksa. U sljedećem dijelu našeg rada prikazujemo izračunate vrijednosti već pomenutih pokazatelja kvaliteta u slučaju primjene implementirane *LSB* video-steganografije, kao i poređenja vremena izvršavanja pojedinih steganografskih opcija sa primjenom enkripcije/dekripcije i digitalnog potpisivanja primjenom RSA. Na kraju rada, kao zaključak ističemo najvažnija zapažanja i navodimo smjernice za eventualna buduća istraživanja.

**KLJUČNE REČI:** AES, kriptografija, DES, LSB steganografija, *MSE*, *NCC*, *PSNR*, RSA.

**ABSTRACT:** In this paper, a description and importance of steganography is first given, as well as basic information about standard encryption algorithms such as DES, AES and RSA. Also, the introductory part describes the basic quality indicators of applied steganography such as *MSE*, *PSNR* and *NCC*. Furthermore, the great importance of this work, apart from the fact that we implemented an application in MATLAB for video steganography with and without DES or AES encryption/decryption, importance is also reflected in the fact that we have presented all the source codes of the implemented functions in MATLAB that allow the reader to repeat the same procedure himself and check the results obtained. All of this is of particular importance for educational and further research purposes in order to combine theory and practice. In the next part of the paper, we present the calculated values of the already mentioned quality indicators in the case of the application of implemented LSB videosteganography, as well as the comparison of the execution time for individual steganographic options with the application of encryption/decryption and digital signature using RSA. At the end of the paper, as a conclusion, we highlight the most important observations and indicate guidelines for possible future research.

**KEY WORDS:** AES, cryptography, DES, LSB steganography, *MSE*, *NCC*, *PSNR*, RSA.

### **1. UVOD**

Poruka otvorenog ili izvornog teksta (*eng.*plaintext message) može biti skrivena na jedan od tri načina: primjenom steganografije, primjenom kriptografije ili njihovom kombinacijom. Pod pojmom steganografije se misli na umjetnost prenosa podataka pomoću skrivanja izvornih podataka koje želimo prenijeti pomoću nekih drugih (većih) tekstualnih ili multimedijalnih datoteka (npr. slika, video ili audio zapisa) [1]. Konkretno, u ovom radu je objašnjen postupak prenosa audio zapisa pomoću video zapisa primjenom steganografije čija implementacija je izvršena u MATLAB-u. Naravno, kao izvorna poruka može se koristiti i neki video zapis, ali u tom slučaju kao prenosni medijum bi nam trebao video zapis mnogo veće veličine kao što je npr. realizovano u [2]. Metode steganografije prikrivaju postojanje poruke, dok metode kriptografije čine poruku nerazumljivom nelegalnim učesnicima u komunikaciji korišćenjem raznih transformacija nad izvornom porukom. Najčešće je izvorna poruka u vidu nekog tajnog teksta čiji sadržaj treba zaštiti od nepoželjnih presretača komunikacije prilikom prenosa od predajnika (osobe ili uređaja koji generiše poruku za slanje) do prijemnika (onog kome je zaista poruka namijenjena). Izvorna poruka može biti u bilo kojem obliku (formatu) kao što su npr. slike, audio i video zapisi. Jednostavna forma steganografije, ali za koju je potrebno mnogo vremena, jeste forma u kojoj neki raspored riječi ili slova, unutar naizgled otvorenog teksta, izražava skrivenu poruku. Na primjer, redoslijed prvih slova svake riječi ukupne poruke može da sačinjava skrivenu poruku. U ovom radu, predstavljena je mplementacija steganografije u MATLAB-u koja izvorni audio zapis skriva u video zapis, tzv. video steganografija. Što se tiče područja skrivanja podataka, video steganografija ima veću prednost u poređenju sa drugim steganografskim tehnikama budući da koristi video (tj. ima znatno veću redundansu za skrivanje izvorne informacije) kao prenosni medij [3].

Steganografija ima brojne nedostatke u poređenju sa enkripcijom. Naime, straganografija zahtijeva korišćenje mnogo većih zaglavlja u paketima podataka koji se prenose u cilju sakrivanja relativno malog broja (nekoliko) bitova izvorne (tajne) informacije. Nevidljivost izvorne poruke, nosivost prenosnog medijuma i sigurnost u smislu vršnog odnosa signala i šuma (*eng. Peak Signal to Noise Ratio* - *PSNR*) i robusnosti su ključni izazovi steganografije [4]. Statistička distorzija između originalnih (nepromijenjenih) slika i stego-slika se mjeri korištenjem srednje-kvadratne greške (*eng. Mean Square Error* - *MSE*) i već pomenutog *PSNR*, dok se stepen sličnosti između slika procjenjuje korištenjem normalizirane unakrsne korelacije (*eng. Normalized Cross Correlation* - *NCC*). Takođe, kada se otkrije sistem na kome je implementirana steganografija (npr. steganografija bazirana na bitu najmanje težine, *eng.* **L**east **S**ignificant **B**it**s** – **LSBs**, u bajtovima nekog frejma slike, videa itd.), onda čitav implementirani sistem steganografije postaje praktično bezvrijedan. Postoje različite steganografske tehnike za skrivanje informacija. Jedna od njih je prethodno spomenuta LSB metoda. Može se konstantovati da su osnovni nedostaci LSB metode: 1. serijski odabir piksela

unutar video okvira (*eng.* frame) koji se koristi za utiskivanje informacija u taj okvir, a samim tim tu je prisutna i 2. slaba imunost na elektronske smetnje/napade. Iz tih razloga, u radu [5] je predložen algoritam tzv. *viteške turneje* za slučajni odabir piksela, kao i metoda šifriranja ključne funkcije koja se koristi za šifriranje tajne poruke kako bi se povećala sigurnost i robusnost. Nadalje, problem serijskog odabira piksela unutar video okvira, može se prevazići ako način utiskivanja informacionih bita izvorne poruke zavisi od neke vrste ključa, ili ako se prije korišćenja steganografije uradi još i enkripcija (npr. zbog veće brzine enkripcije mogao bi se iskoristiti neki od simetričnih blok šifarskih sistema – tj. algoritama sa tajnim ključem). Blokovski šifarski algoritam je šema šifrovanja/ dešifrovanja u kojoj se jedan blok otvorenog teksta procesira kao jedna cjelina i dalje se koristi za dobijanje jednog bloka šifriranog teksta (tzv. šifrata - *eng.* cipher) najčešće jednake dužine kao što je bila dužina ulaznog bloka otvorenog teksta.

DES standard šifrovanja podataka (*eng.* **D**ata **E**ncryption **S**tandard - **DES**) je bio najčešće korišten simetrični kripotografski algoritam do kraja 90-tih kada je po prvi put (1997. godine) razbijen čime je narušena njegova sigurnost, a od maja 2005. godine je povučen iz upotrebe [6]. Tačnije, od tada NIST (*eng.*  **N**ational **I**nstitute of **S**tandards and **T**echnology at the U.S. Department of Commerce **– NIST**) ne preporučuje korišćenje DES kriptografije zbog njegove relativno male dužine ključa (koja iznosi 56 bita) čime je omogućeno relativno brzo razbijanje šifre pomoću današnjih računara. DES koristi 64-bitni ulazni blok podataka i 56-bitni ključ za enkripciju (isti ključ se koristi i za dekripciju) i baziran je na Feistel-ovoj strukturi. Mnogi blokovski kriptografski algoritmi imaju Feistel-ovu strukturu. Takva struktura se sastoji od određenog (npr. često 10, 12, 14, 16 ili više) broja identičnih postupaka obrade (često se ovi identični postupci obrade nazivaju rundama - eng. **rounds**) nad ulaznim blokom podataka. U opštem slučaju, što je veći broj rundi obrade – posmatrani kriptografski algoritam će biti otporniji na napade. U svakoj rundi najčešće se vrši zamjena na jednoj polovini podataka koji se obrađuju, nakon čega slijedi permutacija koja zamjenjuje te dvije polovine ulaznog bloka podataka (npr. u nastavku teksta dvije polovine po 32 bita koji sačinjavaju 64-bitni blok kod DES enkripcije/dekripcije su označene kao *i-*ti desni 32-bitni podblok *– Ri* i *i-*ti lijevi 32-bitni podblok – *Li* od ukupne *i-*te blokovske 64-bitne poruke koja se može predstaviti konkatenacijom kao *Ri Li* ). Originalni ključ je često proširen (*eng.* expanded) tako da se za svaku rundu koristi poseban podključ runde koji se poznatim i tačno određenim postupcima dobija iz originalnog ključa.

Dvije važne metode kriptoanalize su diferencijalna kriptoanaliza i linearna kriptoanaliza. Pokazalo se da je DES bio vrlo otporan na ove dvije vrste napada, ali praktično nijedan od standardizovanih algoritama kriptografije ne može biti imun na "prosti napad silom" (*eng.* brute-force attack) gdje se redom provjeravaju sve moguće kombinacije ključeva dok se ne dešifruje šifrat, a u tu svrhu se mogu raditi i distribuirani napadi usaglašeni sa više radnih mašina (PC računara, radnih stanica, laptopa, servera, itd.). Naravno, kod modernih algoritma je teško (praktično nemoguće) razbiti šifru u realnom vremenu.

Takođe, iako su brojni simetrični kriptografski šifrati razvijeni i predloženi od davne 1977. godine kada je zvanično uveden DES, treba istaći da DES ostaje i dalje najvažniji simetrični algoritam za kriptografiju. Naime, ako se detaljno prostudira i razumije princip rada DES-a, onda je mnogo lakše razumjeti i novije/savremene simetrične kriptografske algoritme. Većina algoritama simetrične blok enkripcije u trenutnoj upotrebi zasniva se na strukturi koja se naziva Feistel-ova blok šifra. Feistel je davno predložio da se aproksimira idealni blok šifrat korištenjem koncepta proizvoda šifrata. Ustvari Feistel-ova blok šifrat vrši dvije ili više jednostavnih operacija nad podatacima u nizu na takav način da konačni rezultat (šifrovani podatak) ili proizvod bude kriptografski robusniji od bilo koje od komponentnih šifrata (šifriranih podataka u rundama). Suština pristupa je da se razvije blok šifrat sa dužinom ključa od *k* bita i dužinom bloka od *n* bita, dozvoljavajući ukupno 2*<sup>k</sup>* mogućih transformacija, umjesto 2*<sup>n</sup>* ! transformacija dostupnih kod idealnog blok šifrata. Konkretno, Horst Feistel<sup>1</sup> je predložio upotrebu algoritma koji naizmjenično vrši zamjene i permutacije. Proces dešifrovanja pomoću Feistel-ovog šifrata je u suštini isti kao i proces šifrovanja [7]. Naime, kod DES dekripcije potrebno je u suštini primjeniti isti postupak kao kod enkripcije ali u inverznom redoslijedu (šematski posmatrano odozdo prema gore) tako da će se u prvoj iteraciji primijeniti podključ *K16*, pa u drugoj iteraciji podključ *K15*, ..., a tek u 16. iteraciji podključ *K1* . Matematički, taj algoritam dekripcije možemo iskazati sa (1) i (2), odnosno sljedećim formulama:

$$
R_{n-1} = L_n \tag{1}
$$
\n
$$
= D_{n+1} q I_{n+1} \tag{2}
$$

$$
L_{n-1} = R_n + f(L_n, K_n),
$$
 (2)

gdje je znakom označena operacija sabiranja po modulu 2, a  $R_{16}L_{16}$ je permutovani ulazni blok za DES dešifrovanje i  $R_{0}L_{0}$ je predizlazni blok dešifrovane poruke. Primjer implementacije u MATLAB-u postupka DES dekripcije prikazan je u trećem dijelu rada sa listingom 3.13.

Kada se shvati princip rada DES algoritma, onda je lako implementirati i tzv. trostruki DES (*eng.* **T**riple **D**ata **E**ncryption **A**lgorithm – **TDEA** ili 3DES) kod koga se postupak enkripcije/dekripcije svodi na tri ulančane primjene DES algoritma sa "najčešće" različitim ključevima  $K_p$ ,  $K_2$  *i*  $K_3$  primjenjenim kod pojedinačnih DES algoritama u lancu - kao što je prikazano na slici 1. Na istoj slici je isprekidanom linijom naznačeno da je izlazni blok podataka iz TDEA enkripcije (označen sa *O)* ujedno ulazni blok podataka u procesu dekripcije (na slici 1 označen sa *I*). Nadalje, neka  $E_k(I)$  i  $D_k(I)$  predstavljaju DES enkripciju (*eng.* ciphering) i dešifrovanje/dekripciju (*eng.* deciphering) 64-bitnog bloka podataka *I* pomoću DES algoritma primjenom ključa *K*, respektivno. Konačno, TDEA je detaljno opisan u ANSI X9.52, a složene operacije TDEA enkripcije i dekripcije su:

1. Operacija TDEA enkripcije je transformacija 64-bitnog bloka *I* u 64-bitni blok *O* na sljedeći način

$$
O = E_{K3}(D_{K2}(E_{K1}(I))),
$$

<sup>1</sup> Horst Feistel (1915 – 1990) je bio njemačko-američki kriptograf i fizičar koji je radio za IBM i MIT, a njegov istraživački rad u sklopu IBM-a je imao veliki značaj za realizaciju Lucifer i DES šifrata.

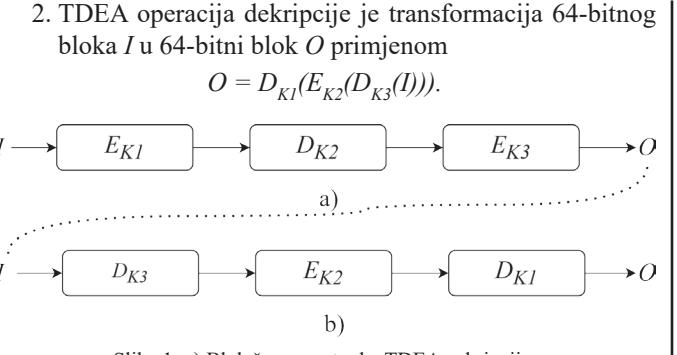

Slika 1: a) Blok šema postupka TDEA enkripcije; b) Blok šema postupka TDEA dekripcije

Nadalje, napredni standard šifrovanja (*eng.* **A**dvanced **E**ncryption **S**tandard - **AES**) je blok šifarski algoritam prvobitno namijenjen da zamijeni DES za komercijalne aplikacije. AES koristi 128-bitnu veličinu *plaintext* ulaznog bloka podataka i veličinu ključa od: 128, 192 ili 256 bita. Bitno je napomenuti da AES ne koristi Feistel-ovu strukturu. Umjesto toga, svaka runda enkripcije se sastoji od četiri zasebne funkcije: zamjena bajtova, permutacija, aritmetičke operacije nad konačnim poljem, i XOR sa ključem. Nacionalni institut za standarde i tehnologiju SAD-a, tj. NIST, objavio je AES kao standard 26. novembra 2001. godine u publikaciji **FIPS PUB – 197**  (*eng.* **F**ederal **I**nformation **P**rocessing **S**tandards **PUB**lication – **FIPS PUB**) [7]. Naime, NIST je odabrao **Rijndael**-ov algoritam kao predloženi AES algoritam. Rijndael-ov prijedlog za AES definisao je šifrat u kojem se dužina bloka ulaznog podatka i dužina ključa može nezavisno izabrati na jednu od vrijednosti: 128, 192 ili 256 bita. AES specifikacija koristi sve tri veličine ključa alternativno, ali ograničava dužinu bloka *plaintext*-a na 128 bita.

U nastavku rada slijedi opis implementacije *Steganography.mlapp* aplikacije u MATLAB-u. Potom u trećem dijelu ovog rada prikazani su izvorni kodovi implementiranih funkcija u MATLAB-u, a dat je i njihov opis. U četvrtoj sekciji članka predstavljeni su rezultati simulacije i dobijene vrijednosti za *MSE, PSNR* i *NCC* kod implementirane *LSB* video-steganografije. Konačno, u petom dijelu rada, date su preporuke za buduća istraživanja i na kraju je prikazana osnovna korištena literatura.

### **2. PRAKTIČNA IMPLEMENTACIJA**

Konačni rezultat implementirane steganografije, te njene kombinacije sa DES i AES baziranom kriptografijom (konkretno, enkripcijom i dekripcijom izvornog audio zapisa) u MATLAB-u jeste grafičko-korisničko programsko okruženje (GUI *Steganography.mlapp* aplikacija prikazana na slici 2) koje se dizajnira i pokreće u komandnom prozoru MATLAB-a pomoću komande:

**>> appdesigner.**

Konkretno, u nastavku je korišćena **MATLAB R2016b** verzija instalirana na **Windows 10 Pro** operativnom sistemu HP laptopa sa **64**-bitnim procesorom **AMD Ryzen 3 3200U with Radeon Vega Mobile Gfx 2.60 GHz i 8GB** instalirane **RAM** memorije od koje je **5.95 GB RAM** memorije dostupno za korisničke programe.

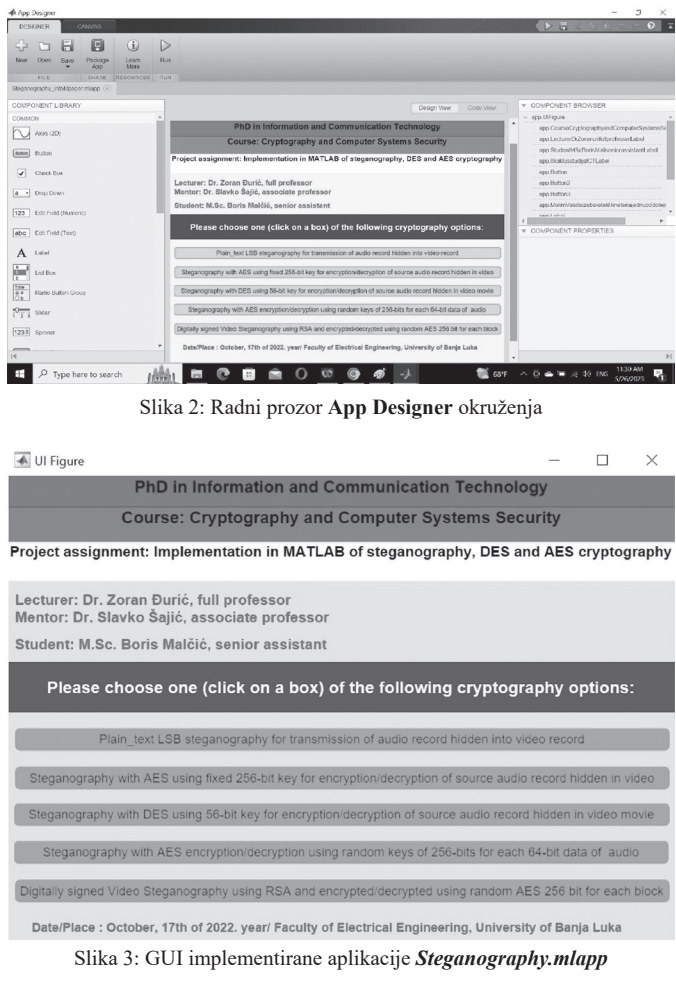

U nastavku, navodimo redom izvorne kodove i objašnjenje većine implementiranih funkcija u *Steganography.mlapp*.

### **3. IMPLEMENTACIJE KORIŠTENIH FUNKCIJA U MATLAB-u**

Listinzi implementiranih funkcija su:

%%%%%%%%%%%%%%%%%%%%%%%%%%%%%%%%%%%%%%%%%%%%%%%% %%%% **Izvorni kod za prvo zeleno dugme sa slike 3 koje poziva funkciju:** %%%%%% %%%%%%%%%%%%%%%%%%%%%%%%%%%%%%%%%%%%%%%%%%%%%%% **plain\_text\_steganography (app, event)** % Funkcija u 1. zelenom dugmetu **GUI app** sa slike 3 %% Autori: M.Sc. Boris Malčić, prof. dr Zoran Đurić, prof. dr Slavko Šajić

- % Elektrotehnički fakultet, Univerzitet u Banjoj Luci (ETFBL, UNIBL)
- % Republika Srpska/Bosna i Hercegovina (RS/BiH)

%Sva prava zadržavaju autori (kontakt e-mail: boris.malcic@etf.unibl.org) © copyright reserved. % Autori se odriču bilo kakve odgovornosti ako budete koristili bilo koju od njihovih funkcija! **clear all;** % Prvo, obrišemo sve prethodno korišćene varijable u MATLAB-ovom komandnom % prozoru

**close all;** % Potom, zatvorimo sve prethodno korištene slike u MATLAB-u.

**clc;** % Obrišemo komandni prozor od prethodnih komandi.

**tic;** % Startujemo vremenski brojač kako bi mjerili vrijeme koje je potrebno da se izvrše sve % donje funkcije do posljednje komande *toc*

**[y,Fs] = audioread('mySpeech.wav');** % Učitamo u MATLAB **mySpeech.wav** zapis koji će % služiti kao "*plaintext*"poruka

**sound(y,Fs)** % Potom, poslušamo ulazni plaintext (*.wav*zapis) koji će biti skriven u video zapisu % koristeći steganografij

**wavebinary = dec2bin(typecast(single(y), 'uint8'), 8 ) - '0';**% Konvertujemo plaintext poruku % u binarni format

**vidObj = VideoReader('Superman.mp4');**% Učitamo u MATLAB video zapis koji ćemo % koristiti za steganografiju

**vidHeight = vidObj.Height;** % Potom, očitamo veličinu (visinu i širinu frejmova) od video % zapisa tj. *Superman.mp4* video zapisa

**vidWidth = vidObj.Width;**

**mov = struct('cdata',zeros(vidHeight,vidWidth,3,'uint8'), 'colormap',[]);** % Kreiramo % instancu strukture video zapisa (tj. *eng.***mov** – movie)

**k = 1;** % Krećemo od 1. frejma i donjom komandom prolazimo kroz sve frejmove

**while hasFrame(vidObj)** % Dok god ima frejmova u video objektu **vidObj** (tj. *Superman.mp4*) **mov(k).cdata = readFrame(vidObj);** % Kopiramo frejm od **vidObj** u *k*-ti frejm strukture **mov k = k+1;** % Prelazimo u sljedeći frejm

#### **end**

% Potom, dolje pozivamo funkciju koja implementira našu steganografiju

**OutputVideo = NasaSteganografija(wavebinary, mov);** 

**snimi\_u\_avi\_format\_video(OutputVideo);**% izlazni video snimimo u *stegoSuperman.avi* % Nadalje, na prijemnoj strani, trebamo iz stego video zapisa (tj. OutputVideo) izvući audio zapis **RXvidObj = VideoReader('stegoSuperman.avi');** % Učitamo video zapis *stegoSuperman.avi* u

koji je utisnut audio zapis *mySpeech.wav* **vidHeight = RXvidObj.Height;** % Očitamo veličinu frejmova od *stegoSuperman.avi* zapisa, tj. % inu i širinu frejmova u pikselima

**vidWidth = RXvidObj.Width;**% širina frejma u pikselima

**r\_mov = struct('cdata',zeros(vidHeight,vidWidth,3,'uint8'), 'colormap'**,[]); % Formiramo % video strukturu (*r\_mov*) u koju ćemo učitati primljeni video zapis (*stegoSuperman.avi*)

**k = 1;** % Polazimo od 1. frejma

**while hasFrame(RXvidObj)** % dok god ima frejmova u primljenom videu *RXvidObj* (tj. u % *stegoSuperman.avi*)

**r\_mov(k).cdata = readFrame(RXvidObj);** % Kopiramo frejm iz *RXvidObj* kao *k*-ti frejm u  $\frac{N}{r}$  *r\_mov(k)* 

**k = k+1;** % Prolazimo kroz sljedeći frejm

#### **end**

**[y\_format,Fs] = audioread('myFormatSpeech.wav');** % Učitamo govorni signal koji služi kao % format – tj. unaprijed se zna u kojem format predajnik vrši steganografiju **sound(y\_format,Fs)** % Poslušamo formatirani audio zapis. Naime, smatramo da su se predajnik i

% prijemnik unaprijed usaglasili oko formata audio zapisa koji će se koristiti u videu primjenom % steganografije.

% Dolje, pomoću primljenog steganografskog video zapisa i formata govornog audio zapisa % izdvajamo govorni audio zapis - *wavdata*

**[wavdata] = InverzSteganografija(r\_mov, y\_format );** % Primljeni audio zapis

**sound(wavdata,Fs);** % Poslušamo primljeni audio zapis (*wavdata*) koji bi trebao biti isti kao % poslati audio zapis - *mySpeech.wav*

**toc;** % Zaustavimo vremenski brojač koji će nam poslije toga u komandnom prozoru MATLAB-a % prikazati u sekundama ukupno trajanje izvršavanja svih funkcija od *tic* do *toc* komande. %%%%%%%%%%%%%%%%%%%%%%%%%%%%%%%%%%%%%%%%%%%%%%%

Listing 3.1: Izvorni kod funkcija koje aktivira prvo zeleno dugme naziva *Plain\_text LSB steganography for transmission of audio record hidden into video record* sa slike 3

U listingu 3.1 su **bold**-ovanim slovima napisane komande, a poslije znaka % navedeni su komentari, tj. opis šta smo implementirali pojedinim komandama. Redom, kada proučavate funkcije u ovom listingu imate neke od ugrađenih MATLAB-ovih funkcija čiji opis možete vidjeti u dokumentaciji instaliranog MATLAB-a ili ako ukucate naredbu *help naziv\_funkcije* u komandni prozor MATLAB-a. Prva naša funkcija, čiju implementaciju i opis trebamo objasniti, prikazana je listingom 3.2.

%%%%%%%%%%%%%%%%%%%%%%%%%%%%%%%%%%%%%%%%%%%%%%%% **function OutputVideo = NasaSteganografija(wavebinary, mov)**

%% Autori: Boris Malčić, Zoran Đurić, Slavko Šajić

% Elektrotehnički fakultet, Univerzitet u Banjoj Luci, Republika Srpska, Bosna i Hercegovina

% Sva prava (© copyright) zadržavaju autori i nije dozvoljeno korištenje bez referenciranja članka % Svrha: Za edukativne svrhe implementacija steganografije utiskivanjem audio zapisa u video

% zapis.

% Opis zadatka: Implementacija steganografije primjenom **LSB** (*eng.***L**east **S**ignificant **B**it)

% Cilj: Sakriti audio zapis *(.wav* formata) u video zapis (*.avi* formata)

% Ulazni argumenti funkcije: - *mov* je ulazni video zapis u koji skrivamo audio zapis

% - *wavbinary* je binarni zapis audio snimka formata *.wav*

% Za snimanje audio zapisa pomoću mikrofona smoiskoristili MATLAB-ov primjer iz

% dokumentacije pod nazivom*Read from Microphone and Write to Audio File.*

% Izlaz *Read from Microphone and Write to Audio File.m*funkcije je *mySpeech.wav* audio zapis % koji treba "sakriti u video zapis" primjenom steganografije.

%% Ulazni argument *mov*, tj. video zapis treba pripremiti za ovu funkciju nasljedeći način u npr. %komandnom prozoru(*eng.*Command Window-u) od MATLAB-a :

% *vidObj = VideoReader('Superman.mp4');* % ovo dolje smo napisali tako što smo gledali

% MATLAB-ovu dokumentaciju za funkciju *hasFrame:*

% *vidHeight = vidObj.Height;*

% *vidWidth = vidObj.Width;*

% *mov = struct('cdata',zeros(vidHeight,vidWidth,3,'uint8'), 'colormap',[]);*

 $0/6$   $k = 1$ .

% *while hasFrame(vidObj)*

% *mov(k).cdata = readFrame(vidObj);*

 $\frac{0}{k} k = k+1$ 

% *end*

%% To gore treba otkomentarisati za video, ili napraviti novu funkciju.

% Slijedi nastavak za audio, a u tu svrhu treba u komandnom terminalu izvršiti sljedeće naredbe: % **[y,Fs] = audioread('mySpeech.wav');** % Učitamo snimljeni audio u MATLAB

% **sound(y,Fs)** % Poslušamo snimljeni audio da se uvjerimo da je to što treba biti, a potom taj *y*

% niz tipa *double* konvertujemo u binarni znakovni (*eng.*char) niz sa donjom naredbom:

% **wavebinary = dec2bin( typecast( single(y), 'uint8'), 8 ) - '0';**

% **wavdata = reshape( typecast( uint8(bin2dec( char(wavebinary + '0') )), 'single' ), size(y) );** % Ovo gore je inverzna funkcija

% Nakon toga, pretvaramo ga u logički niz *logicalWavebinary*, tj. pravi binarni niz koji skrivamo. % Pošto je *double* tip od *wavebinary* niza, trebamo porediti sa ==1 da pretvorimo u logički niz. **logicalWavebinary = (wavebinary == 1);**% Nadalje, trebaju nam biti, tj. logički tip podataka

**logWave = reshape(logicalWavebinary.',1,[]);**% Vektor vrsta audio bita za serijski prenos i %umetanje u video frejm

#### **[m,n] = size(logicalWavebinary);**

% Ako je audio *.wav* zapis imao trajanje od 10 sekundi sa *Fs*=44100, onda će *wavebinary* % imati veličinu *m*=1761280 i *n*=8

**[mm, nn] = size(mov);**

% Kod nas za *mov=Superman.mp4* je *mm*=1 i *nn*=436

**[mmm, nnn, brBoja] = size(mov(1).cdata);**

% U našem primjeruće biti *mmm*=480, *nnn*=640 i *brBoja*=3 jer je RGB frejm - pa imamo tri boje. % *vidHeight* == *mmm*; *vidWidth* == 640 kod korišćenog video zapisa.

% *OutputVideo* je instanca video strukture u koju ćemo smjestiti skriveni *.wav* audio zapis

**OutputVideo = struct('cdata',zeros(mmm,nnn,3,'uint8'), 'colormap',[]);**

**ukBrBita = m\*n;**% Ukupan broj bita u audio binarnom zapisu

**ukupanBrVrstaFrejma = mmm\*nnn;**% U našem primjeru će biti 480\*640=307200 **potrebanBrStegoFrejmova = floor(ukBrBita/(brBoja\*ukupanBrVrstaFrejma));** % Pomnožili

%smo sa *brBoja*=3 jer ovdje koristimo RGB video frejmove.

% Takođe, dijelimo sa 8 jer po jedan audio bit ide na svaki bajt od frejma, tj.

% LSBs (utiskujemo audio bite u bite najmanje težine video zapisa) steganography implementiramo

**ostatakBita = ukBrBita - potrebanBrStegoFrejmova\*brBoja\*ukupanBrVrstaFrejma;** 

**if ((ukupanBrVrstaFrejma\*brBoja\*mm\*nn) < ukBrBita)** % provjeravamo **disp('Video nije dovoljno dugacak za ubacivanje audio zapisa sa LSBs steganografijom');**

**disp('Treba Vam ulazni RGB video od minimalno ovoliko frejmova: ');** 

**if (ostatakBita == 0)**

**disp(potrebanBrStegoFrejmova);**

**else disp(potrebanBrStegoFrejmova + 1);**

**end**

**return;**

**end**

<u>INFO M 77/2023</u> 7

**end**

**for i=1:1:potrebanBrStegoFrejmova**

**I** frame  $red = double(mov(i).cdata(:,:,:1));$ 

**I** frame  $green = double(mov(i).cdata$   $(:,:,2))$ ;

**I\_frame\_blue = double(mov(i).cdata (:,:,3));**

% Sada, dolje pretvaramo frejmove iz tipa*double* u binarne *char* zapise po 8 bita

**ulazni\_binarni\_stream\_red = dec2bin( I\_frame\_red, 8 );**

**ulazni\_binarni\_stream\_green = dec2bin( I\_frame\_green, 8) ;**

ulazni\_binarni\_stream\_blue = dec2bin( I\_frame\_blue, 8) ;

% Gore smo pretvorili u pojedinačne binarne nizove koji su tipa *char*, a sadaih trebamo pretvoriti u %tip *logical*, tj. zaista pravi binarni niz. U nastavku je to implementirano poređenjem sa znakom '1'

**logicalFrejm\_red = (ulazni\_binarni\_stream\_red == '1');**

**logicalFrejm\_green = (ulazni\_binarni\_stream\_green == '1');**

**logicalFrejm\_blue = (ulazni\_binarni\_stream\_blue == '1');**

**for j=1:1:ukupanBrVrstaFrejma**% Sa ove tri for petlje vršimo umetanje bita i

% prolazimo kroz sve vrste frejma, pa je zato do*ukupanBrVrstaFrejma*

**logicalFreim\_red(i,8) = logWave(1,(i-1)\*brBoja\*ukupanBrVrstaFreima + i): % Ovdie samo u** %8. koloni frejma mijenjamo bite jer su to biti na poziciji najmanje težine – eng. LSBs

% Sada trebamo ovaj modifikovani frejm sačuvati kao stego frejm. Dakle, ponovo iz logičkog

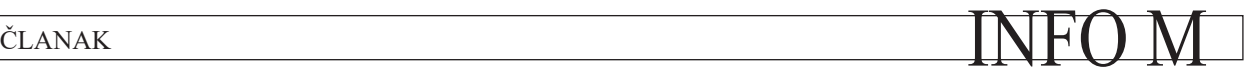

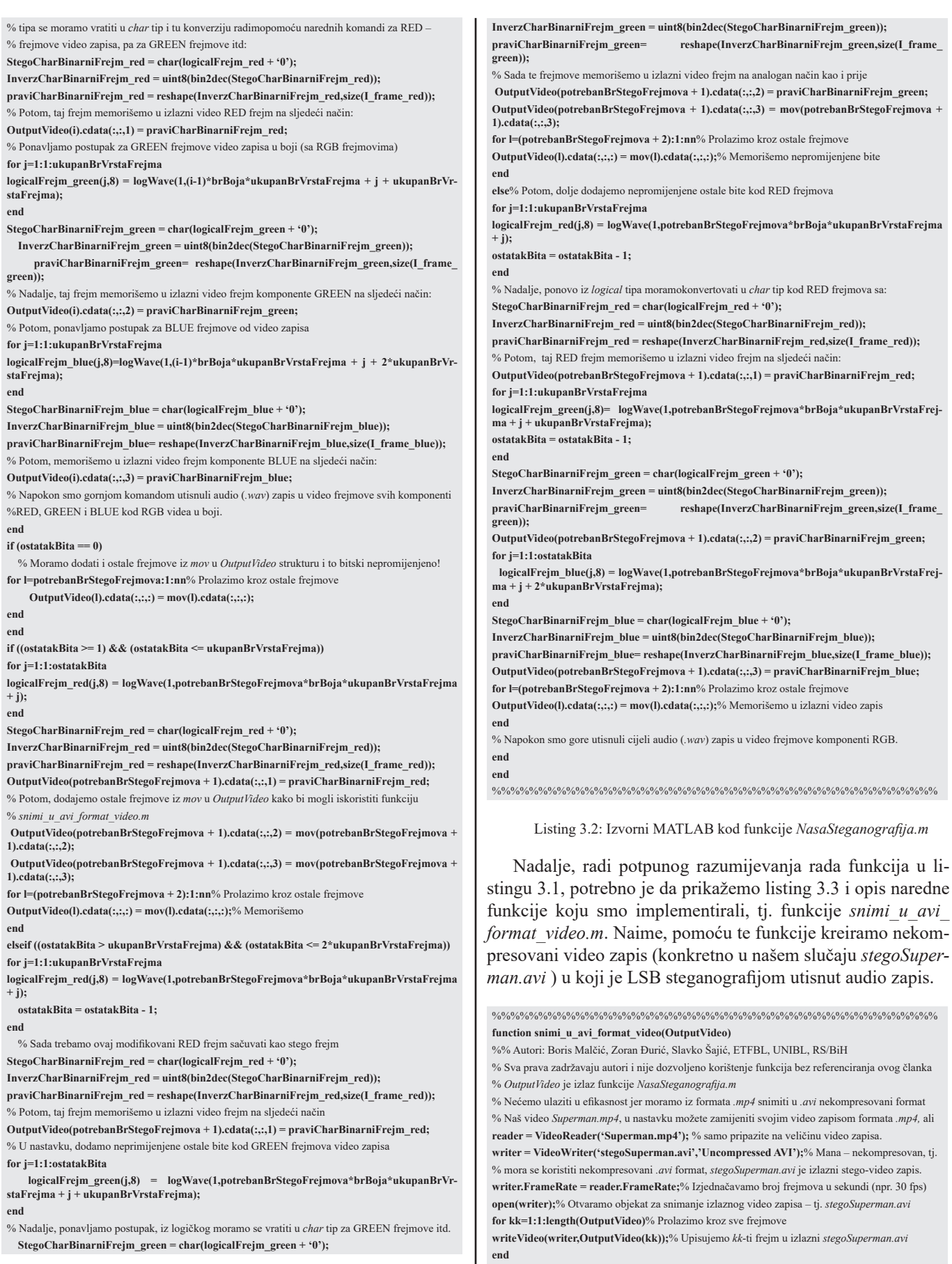

 **StegoCharBinarniFrejm\_green = char(logicalFrejm\_green + '0');**

**S** INFO M 77/2023

**close(writer);**% Na kraju, poslije upisivanja svih frejmova, zatvaramo video objekat *writer*. **end** %%%%%%%%%%%%%%%%%%%%%%%%%%%%%%%%%%%%%%%%%%%%%%%% Listing 3.3: Izvorni MATLAB kod funkcije *snimi\_u\_avi\_format\_video.m* Nadalje, na prijemu je potrebno izvršiti inverznu funkciju kojom ćemo iz *stegoSuperman.avi* video zapisa ekstrakovati audio zapis, odnosno realizovati inverznu steganografiju. Taj potupak smo implementirali funkcijom *InverzSteganografija.m* čija je implementacija i opis data u listingu 3.4. %%%%%%%%%%%%%%%%%%%%%%%%%%%%%%%%%%%%%%%%%%%%%%%% **function [wavdata, dec\_DES\_wavebinary] = InverzSteganografija(r\_mov, y\_format )** %% Autori: Boris Malčić, Zoran Đurić, Slavko Šajić % Elektrotehnički fakultet, Univerzitet u Banjoj Luci, Republika Srpska, BiH % Sada je r\_mov ulazni argument (*eng.* received movie – r\_mov) % Izlaz funkcije je *wavdata* koji se može poslušati sa: % sound(wavdata,Fs); % gdje je Fs=44100 frekvencija odmjeravanja audio zapisa % *y\_format* je format audio zapisa, tj. dobija se kada se u komandnom prozoru MATLAB-a izvrše % sljedeće naredbe: % SnimiFormatSpeech % Pozivamo funkciju da snimimoaudio zapis koji služi kao format, a potom: % [y\_format,Fs] = audioread('formatSpeech.wav'); % Učitamo snimljeni audio u MATLAB %% sound(y format,Fs) % Poslušamo snimljeni audio zapis da se uvjerimo da je u redu. **format\_wavebinary = dec2bin(typecast(single(y\_format(:)), 'uint8'), 8 ) - '0';**% Konvertujemo % Takođe, kao ulaz u ovu funkciju se mora znati kada počinje skriveni audio i kada završava, ili % prosto, neka je unaprijed dogovoreno da se skriva fiksna dužina .wav zapisa trajanja nekoliko % sekundi i da počinje od početka *r\_mov* skrivanje/utiskivanje sa LSB steganografskom metodom % Prema tome, zato funkcija prima *format\_wavebinary* kao ulazni argument, tj. mora unaprijed da % zna format u kojem je pravi skriven pravi audio zapis koji će ekstrakovati. % Za snimanje audio zapisa pomoću mikrofona smo koristili MATLAB primjer iz dokumentacije: %*Read from Microphone and Write to Audio File.m* % Izlaz te funkcije iz MATLAB-ovog primjera, koju smo modifikovali u svoje svrhe, bioje % *mySpeech.wav*audio zapis koji smo utisnuli u video zapis pomoću naše implementacije LSB % steganografije. Nadalje, ulazni argument *mov*, tj. video zapis, treba pripremiti na sljedeći način u % komandnom prozoru: % vidObj = VideoReader('Superman.mp4'); % Pogledajte dokumentaciju za MATLAB – ovu % funkciju pod nazivom *hasFrame* **nizBita\_wavbinary = reshape(format\_wavebinary.',1,[]); stvarniBinarniNiz\_wavbinary = dec2bin(nizBita\_wavbinary,1); logWave = (stvarniBinarniNiz\_wavbinary == '1');**% Trebaju nam biti, tj. logički tip podataka **d\_logWave = logWave;**% Ovdje će biti ekstrakovani logički biti od skrivenog audia iz videa **[m,n] = size(format\_wavebinary);**% Poznat nam je format audio zapisa koji trebamo ekstrakovati **[mm, nn] = size(r\_mov); [mmm, nnn, brBoja] = size(r\_mov(1).cdata); ukBrBita = m\*n;**% Ukupan broj bita u audio binarnom zapisu **ukupanBrVrstaFrejma = mmm\*nnn;**% Kod nas će u ovom primjeru biti 480\*640=307200 **potrebanBrStegoFrejmova = floor(ukBrBita/(brBoja\*ukupanBrVrstaFrejma**)); % Treba nam % *floor* za zaokruživanje.Pomnožili smo sa *brBoja*=3 jer ovdje koristimo RGB video frejmove % Dijelimo sa 8 - jer po jedan audio bit ide na svaki bajt od frejma jer implementiramo LSB % steganografiju. **ostatakBita = ukBrBita - potrebanBrStegoFrejmova\*brBoja\*ukupanBrVrstaFrejma; if ((ukupanBrVrstaFrejma\*brBoja\*mm\*nn) < ukBrBita) disp('Primljeni video nije dovoljno dugacak za ekstrakciju audio zapisa sa LSBs steganografijom'); disp('Treba Vam ulazni RGB video od minimalno ovoliko frejmova: '); if (ostatakBita == 0) disp(potrebanBrStegoFrejmova); else disp(potrebanBrStegoFrejmova + 1);**% Inače, potreban broj frejmova u videu **end return; end for i=1:1:potrebanBrStegoFrejmova**  $I_f$ frame\_red = double(r\_mov(i).cdata (:,:,1)); **I** frame  $green = double(r \text{ mov}(i).cdata(:,:,2))$ ; **I** frame blue = double(r\_mov(i).cdata  $(:,:,3)$ ); % Nadalje, pretvaramo *double* u binarne *char* zapise po 8 bita pomoću narednih komandi: ulazni\_binarni\_stream\_red = dec2bin( I\_frame\_red, 8 ); % Gore smo pretvorili u pojedinačne binarne nizove koji su tipa *char*, a u nastavku ih trebamo % pretvoriti u tip *logical*, tj. zaista pravi binarni niz **logicalFreim\_red = (ulazni\_binarni\_stream\_red == '1'); logicalFreim** green = (ulazni binarni stream green == '1'); **logicalFrejm\_blue = (ulazni\_binarni\_stream\_blue == '1'); for j=1:1:ukupanBrVrstaFrejma**% Sa naredne tri *for* petlje vršimo ekstrakciju (ek.) audio bita **d\_logWave((i-1)\*brBoja\*ukupanBrVrstaFrejma + j,1) = logicalFrejm\_red(j,8);**% ek. **end for j=1:1:ukupanBrVrstaFrejma d\_logWave((i-1)\*brBoja\*ukupanBrVrstaFrejma + j + ukupanBrVrstaFrejma,1) = logicalFrejm\_green(j,8); end for j=1:1:ukupanBrVrstaFrejma d\_logWave((i-1)\*brBoja\*ukupanBrVrstaFrejma + j + 2\*ukupanBrVrstaFrejma,1) = logicalFrejm\_blue(j,8); end end if ((ostatakBita >= 1) && (ostatakBita <= ukupanBrVrstaFrejma)) for j=1:1:ostatakBita d\_logWave(potrebanBrStegoFrejmova\*brBoja\*ukupanBrVrstaFrejma + j,1) = logicalFrejm\_red(j,8); end elseif ((ostatakBita > ukupanBrVrstaFrejma) && (ostatakBita <= 2\*ukupanBrVrstaFrejma)) for j=1:1:ukupanBrVrstaFrejma d\_logWave(potrebanBrStegoFrejmova\*brBoja\*ukupanBrVrstaFrejma + j,1) = logicalFrejm\_red(j,8); ostatakBita = ostatakBita - 1; end for j=1:1:ostatakBita d\_logWave(potrebanBrStegoFrejmova\*brBoja\*ukupanBrVrstaFrejma + j + ukupanBrVrstaFrejma, 1) = logicalFrejm\_green(j, 8); end else for j=1:1:ukupanBrVrstaFrejma d\_logWave(potrebanBrStegoFrejmova\*brBoja\*ukupanBrVrstaFrejma + j, 1) = logicalFrejm\_red(j, 8); ostatakBita = ostatakBita - 1; end for j=1:1:ukupanBrVrstaFrejma d\_logWave(potrebanBrStegoFrejmova\*brBoja\*ukupanBrVrstaFrejma + j + ukupanBrVrstaFrejma, 1) = logicalFrejm\_green(j, 8); ostatakBita = ostatakBita - 1; end for j=1:1:ostatakBita d\_logWave(potrebanBrStegoFrejmova\*brBoja\*ukupanBrVrstaFrejma + j + 2\*ukupanBr-VrstaFrejma, 1) = logicalFrejm\_blue(j, 8); end end testDouble\_wavbinary = double(d\_logWave + 0); primljeniDouble\_wavbinary = reshape(testDouble\_wavbinary, 8, []); stvarniPrimljeniDouble\_wavbinary = primljeniDouble\_wavbinary';** wavdata = reshape( typecast( uint8(bin2dec( char(stvarniPrimljeniDouble\_wavbinary + '0') )), **'single' ), size(y\_format) ); dec\_DES\_wavebinary = dec2bin( typecast( single(wavdata), 'uint8'), 8 ) - '0';** % Kada budemo enkriptovali sa DES algoritmom zatrebaće nam izlaz *dec\_DES\_wavebinary.* **end** %%%%%%%%%%%%%%%%%%%%%%%%%%%%%%%%%%%%%%%%%%%%%%%% Listing 3.4: Izvorni MATLAB kod funkcije *InverzSteganografija.m* Nadalje, potrebno je da prikažemo simulacione MATLAB – ove funkcije u izvornom obliku za drugo zeleno dugme prikazano na slici 3. Taj izvorni kod je predstavljen listingom 3.5. %%%%% **Izvorni kod funkcije za 2. zeleno dugme sa slike 3. je sljedeći**%%%%%%% **function steganography\_using\_AES\_256\_bit\_key(app, event)** %% Autori: M.Sc. Boris Malcic, Dr. Zoran Djuric, Dr. Slavko Sajic – **NAPOMENA**! % **NAPOMENA:**Veći dio ove AES implementacijeje preuzet od David Hill-a i dostupan online na: %https://www.mathworks.com/matlabcentral/fileexchange/73412-advanced-encryption-standard-aes-128-192-256 **clear all;close all;clc;**% Objašnjeno prije. **tic;** % Startujemo vremenski brojač kako bi izmjerili vrijeme izvršavanja do naredbe *toc*

ulazni binarni stream green = dec2bin( I frame green, 8) ;

**ulazni\_binarni\_stream\_blue = dec2bin( I\_frame\_blue, 8) ;**

**[y,Fs] = audioread('mySpeech.wav'); sound(y,Fs)**

# ČLANAK **INFO M**

**wavebinary = dec2bin( typecast( single(y), 'uint8'), 8 ) - '0'; vidObj = VideoReader('Superman.mp4'); vidHeight = vidObj.Height; vidWidth = vidObj.Width; mov = struct('cdata',zeros(vidHeight,vidWidth,3,'uint8'), 'colormap',[]);**  $k = 1$ **: while hasFrame(vidObj) mov(k).cdata = readFrame(vidObj);**  $k = k+1$ ; **end** % U nastavku smo koristili i modifikovali AES funkcije od David-a Hill-a sa MathWorks-a **key=**'000102030405060708090a0b0c0d0e0f101112131415161718191a1b1c1d1e1f'; **In\_hex = conversionTypeForAES(wavebinary);** % Naša implementacija funkcije za konverziju **OutCipherAES = cipherForAES(In\_hex,key);** % Vršimo AES šifrovanje (enkripciju) **OutWavebinary = conversionTypeForStego(OutCipherAES);** % Vršimo rekonverziju tipa % Gore imamo AES enkriptovan *OutWavebinary* i sada sa tim pozivamo steganografiju **OutputVideo = NasaSteganografija(OutWavebinary, mov); snimi\_u\_avi\_format\_video(OutputVideo);**  % Potom, trebamo na prijemu iz steganografski izmjenjenog video zapisa ekstraktovati audio **RXvidObj = VideoReader('stegoSuperman.avi'); vidHeight = RXvidObj.Height; vidWidth = RXvidObj.Width; r\_mov = struct('cdata',zeros(vidHeight,vidWidth,3,'uint8'), 'colormap',[]);**  $k = 1$ **: while hasFrame(RXvidObj) r\_mov(k).cdata = readFrame(RXvidObj);**  $k = k+1$ ; **end [y\_format,Fs] = audioread('myFormatSpeech.wav');**% Učitamo snimljeni audio format **sound(y\_format,Fs)** % Poslušamo audio format da se uvjerimo da to nije enkriptovani audio **[wavdata, encAESwavebinary] = InverzSteganografija(r\_mov, y\_format); sound(wavdata, Fs);**% Poslušamo ovaj signal koji se treba čuti kaošum jer je AES enkriptovan % Potom,u nastavku vršimo konverziju tipa i poslije toga dekripciju AES algoritma **RX\_In\_hex = conversionTypeForAES(encAESwavebinary);** % Naša funkcija za konverziju % tipova, tj. za prilagođenje kako bi mogli koristiti AES implementaciju sa našom implementacijom **invOutCipherAES = invCipherForAES(RX\_In\_hex,key);** % Sada dešifrujemo AES **rxOutWavebinary = conversionTypeForStego(invOutCipherAES);** % Ponovo konverzija **encAES\_wavdata = reshape( typecast( uint8(bin2dec( char(rxOutWavebinary + '0') )), 'single' ), size(y\_format) );** % Da dobijemo u potrebnom formatu *.wav* audio zapisa **sound(encAES\_wavdata,Fs);** % Konačno, poslušamo dekriptovani audio zapis. **toc;** % Zaustavljamo vremenski brojač i vrijeme izvršavanja ispisujemo u komandnom prozoru. **end** %%%%%%%%%%%%%%%%%%%%%%%%%%%%%%%%%%%%%%%%%%%%%%%%

> Listing 3.5: Izvorni kd funkcije *steganography\_using\_AES\_256\_bit\_key.m* [8]

Listing 3.5 simulira AES enkriptovanje audio zapisa koji se uz to još utiskuje LSB steganografijom u video zapis. U cilju potpunog razumijevanja te simulacije, prikazaćemo listing funkcija koje se tu koriste. Prva od tih funkcija je *conversionTypeForAES.m*, čiji je implementacija i opis data u listingu 3.6. Nakon toga, poziva se funkcija *cipherForAES.m* data listingom 3.7, a kojom vršimo blokovsku AES enkripciju nad 128-bitnim ulaznim heksadecimalnim blokovima (označen sa *eng. In\_hex* u listingu 3.5) audio zapisa i korišćenjem 256-bitnog ključa (označenog sa *eng. key* u listingu 3.5).

%%%%%%%%%%%%%%%%%%%%%%%%%%%%%%%%%%%%%%%%%%%%%%%%

**function In\_hex = conversionTypeForAES(wavebinary)** %% Autori: Boris Malčić, Zoran Đurić, Slavko Šajić

% *In\_hex* - je izlaz ove funkcije koji treba biti ulazni podatak za AES algoritam, tj. podatak u % heksadecinalnom string zapisu

% Poslije ćemo morati *In\_hex* pretvoriti ponovo u tip *wavebinary* jer takav tip matrice prima naš % algoritam za steganografiju

 $\frac{0}{0}$ %

**logicalWavebinary = (wavebinary == 1);**% Trebaju nam biti, tj. logički tip podataka **logWave = reshape(logicalWavebinary.',1**,[]); % Vektor vrsta audio bita za serijski prenos i

% umetanje u frejm In hex =  $'1$ ; **for i=1:4:(length(logWave)-3) testBr = logWave(1,i:(i+3)); charTestBr = char(testBr + '0'); decTest = bin2dec(charTestBr); hexTest = dec2hex(decTest); In\_hex = [In\_hex hexTest]; end** In  $hex = In$   $hex(2:length(In$   $hex))$ ; **end** %%%%%%%%%%%%%%%%%%%%%%%%%%%%%%%%%%%%%%%%%%%%%%%%

#### Listing 3.6: Implementacija funkcije *conversionTypeForAES.m*

%%%%%%%%%%%%%%%%%%%%%%%%%%%%%%%%%%%%%%%%%%%%%%%% **function OutCipherAES = cipherForAES(In\_hex,key)**

**OutCipherAES = '';** % Izlaz je AES šifrat nad blokovima podataka po 32 heksadecimalne cifre **for i = 1:32:(length(In\_hex)-31)**% Dijelimo ulazni audio zapis na 32 hex. blokove **In = In hex(i:(i+31));**% Svaki blok ulazne plaintext poruke je  $32*4 = 128$  bita kod AES,

% tj. veličina bloka ulaznih podataka jer 32 hex cifre i svaka heksadecimalna cifra je 4 bita **Out = Cipher(key,In);** % AES blokovski šifrat

**OutCipherAES = [OutCipherAES Out];** % Konkatenacija pojedinačnih šifrata čini AES cjelinu **end**

**end**

%%%%%%%%%%%%%%%%%%%%%%%%%%%%%%%%%%%%%%%%%%%%%%%%

Listing 3.7: Implementacija AES blokovskog šifrata – odnosno funkcije *cipherForAES.m*

Nadalje, razmatramo i dalje listing 3.5, gdje je poslije poziva i izvršavanja komande za AES blokovsko šifrovanje (tj. *cipherForAES.m*), ponovo potrebno izvršiti konverziju tipa u oblik pogodan za poziv steganografije – što je implementirano funkcijom *conversionTypeForStego.m* čiji izvorni kd i opis dajemo sa listingom 3.8.

```
%%%%%%%%%%%%%%%%%%%%%%%%%%%%%%%%%%%%%%%%%%%%%%%%
function OutWavebinary = conversionTypeForStego(OutChiperAES) 
% Ulazni argument OutChiperAES je izlaz funkcije chiperForAES.m
% Izlaz ove funkcije - OutWavebinary je ulazni argument za funkciju NasaSteganografija.m
LogOutWavebinary = (1 == 1);% Prvi (1.) logički broj je izabran proizvoljno (nebitan je)
for i=1:length(OutChiperAES)
binBr = dec2bin(hex2dec(OutChiperAES(i)),4);% Binarna reprezentacija sa najmanje 4 bita
logBr = (binBr == '1111');% Logički zapis dobijamo komparacijom sa '1111'
LogOutWavebinary = [LogOutWavebinary logBr];
End% U nastavku slijede potrebne komande za konverziju iz logičkog u binarni tip audio zapisa
LogOutWavebinary = LogOutWavebinary(2:(4*length(OutChiperAES) + 1));% Odbaciti 1.
testDouble_wavbinary = double(LogOutWavebinary + 0);
primljeniDouble_wavbinary = reshape(testDouble_wavbinary,8,[]);
OutWavebinary = primljeniDouble_wavbinary';% Dobijamo binarni zapis za steganografiju
end
%%%%%%%%%%%%%%%%%%%%%%%%%%%%%%%%%%%%%%%%%%%%%%%%
```
Listing 3.8: Implementacija funkcije *conversionTypeForStego.m*

Nadalje, izlaz *OutWaveBinary* iz funkcije *conversionType-ForStego.m* se koristi u listing 3.5 kao jedan od ulaznih argumenata pri pozivu funkcije *NasaSteganografija.m*, a drugi ulazni argument pri pozivu ove funkcije je označen sa *mov* i predstavlja identifikator video zapisa (kod nas *Superman.mp4*) čiji se biti modifikuju primjenom naše implementacije LSB steganografije u skladu sa bitima audio zapisa, tj. u skladu sa *OutWaveBinary*. Radi potpunog razumijevanja listinga 3.5 ostaje nam još da objasnimo i prikažemo izvorni kod funkcije *invCipherForAES.m* čiji je listing 3.9.

<sup>%</sup> ETFBL, UNIBL, RS/BiH

<sup>%</sup> *wavebinary* – je ulaz, tj. *double* matrica od audio zapisa koji smo koristili u steganografiji

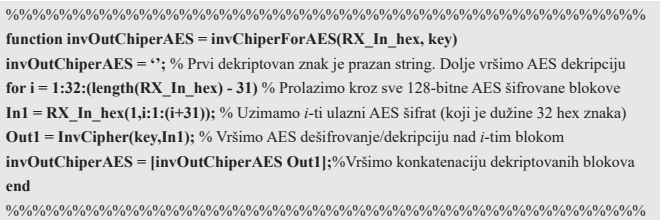

Listing 3.9: Implementacija funkcije *invCipherForAES.m*

U nastavku, potrebno je objasniti treću kriptografsku opciju, odnosno treće zeleno dugme sa slike 3 pod nazivom *Steganography with DES using 56-bit key for encryption/decryption of source audio record hidden in video movie*. Dakle, izvorni kd funkcija koje aktivira klik na 3. dugme, prikazan je sa listingom 3.10. Za razumijevanje rada ove simulacije, najvažnije je objasniti redom funkcije: 1. *conversionTypeForDES.m* kojom se vrši konverzija audio zapisa iz binarnog oblika u heksadecimalni string koji je potreban za poziv funkcije za blokovsku DES enkripciju; 2. *myDES\_Enc.m* pomoću koje se vrši blokovska enkripcija sa DES algoritmom; 3. funkcija *myDES\_ Dec.m* kojom se vrši blokovska DES dekripcija na prijemu i 4. funkcija *conversionTypeForStego.m* kojom se vrši konverzija audio zapisa u tip pogodan da se izvrše ovdje implementirane funkcija za steganografiju i inverzne operacije na prijemu. Za prethodne četiri funkcije, izvorne kdove i njihov opis implementacije prikazujemo redom redom u listinzima 3.11, 3.12, 3.13 i 3.14 – respektivno. Takođe, vrlo je jednostavno korišćenjem prethodnih funkcija implementirati TDEA, a ali to ovdje nije implementirano zbog trostukog usporavanja vremena izvršavanja primjenom TDEA.

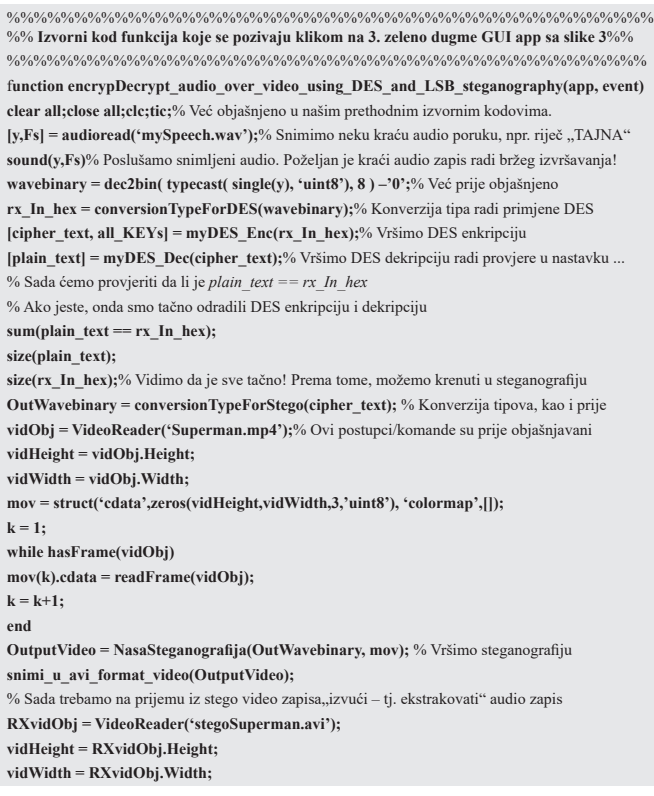

**r\_mov = struct('cdata',zeros(vidHeight,vidWidth,3,'uint8'), 'colormap',[]);**  $k = 1$ **: while hasFrame(RXvidObj) r\_mov(k).cdata = readFrame(RXvidObj);**  $k = k+1$ ; **end [y\_format,Fs] = audioread('myFormatSpeech.wav');** % Učitamo format audio zapisa **sound(y\_format,Fs)% Poslušar [wavdata, dec\_DES\_wavebinary] = InverzSteganografija(r\_mov, y\_format); sound(wavdata,Fs);**% Čujemošum jer je to DES enkriptovan audio zapis **received\_rx\_In\_hex = conversionTypeForDES(dec\_DES\_wavebinary);** % Ako je sve u redu, onda sada *received\_rx\_In\_hex* treba biti jednako *cipher\_text* % Da provjerimo: **[primljeni\_plain\_text] = myDES\_Dec(received\_rx\_In\_hex);**% DES dekripcija na prijemu **primljeni\_OutWavebinary = conversionTypeForStego(primljeni\_plain\_text);**

**primljeni\_wavdata = reshape(typecast(uint8(bin2dec(char(primljeni\_OutWavebinary + '0') )), 'single' ), size(y\_format) ); sound(primljeni\_wavdata, Fs);**% Ako je sve u redu, čućemo snimljenu audio poruku "TAJNA".

**toc;**

end

%%%%%%%%%%%%%%%%%%%%%%%%%%%%%%%%%%%%%%%%%%%%%%%%

Listing 3.10: Implementacija i opis funkcije

*encrypDecrypt\_audio\_over\_video\_using\_DES\_and\_LSB\_steganography.m*

%% Mnoge implementacije smo realizovali analogno kao kod prethodnog opisa AES-a **function rx\_In\_hex = conversionTypeForDES(dec\_DES\_wavebinary) logicalWavebinary = (dec\_DES\_wavebinary == 1);**% Trebaju nam biti, tj. logički tip podataka **logWave = reshape(logicalWavebinary.',1,[]);**% Vektor audio bita za serijski prenos i utiskivanje rx In  $hex = '1$ <sup>\*</sup>; **for i=1:4:(length(logWave)-3) testBr = logWave(1,i:(i+3)); charTestBr = char(testBr + '0'); decTest = bin2dec(charTestBr); hexTest = dec2hex(decTest);**  $rx$  In hex =  $(rx$  In hex hexTest]; **end** rx In hex = rx In hex(2:length(rx In hex)); **end** %%%%%%%%%%%%%%%%%%%%%%%%%%%%%%%%%%%%%%%%%%%%%%%%

#### Listing 3.11: Implementacija funkcije *conversionTypeForDES.m*

%%%%%%%%%%%%%%%%%%%%%%%%%%%%%%%%%%%%%%%%%%%%%%%% % Donja DES implementacija je napisana korišćenjem više online dostupnih DES implementacija, % kao što je npr. online implementacija od: http://freesourcecode.net/matlabprojects/59871/data-encryption-standard-%28des%29-in-matlab#.Y4JP93bMI2w function  $[cipher text, all  $KEYs] = myDESEnc(rx In hex)$$ **cipher\_text = [];**% Šifrat **all\_KEYs = [];**% Koristićemo različite ključeve za šifrovanje pojedinih blokova % Ulazni argument se dobija donjim komandama u komandnom prozoru MATLAB-a  $% [y,Fs] = \text{audioread('mySpech.wav');}$  $%$  sound(y,Fs) % wavebinary = dec2bin( typecast(  $single(y)$ , 'uint8'), 8 ) - '0'; % rx\_In\_hex = conversionTypeForDES(wavebinary); % Ove donje funkcije za implementaciju DES-a nismo mi realizovali, već su preuzete sa Internet-a **for k=1:16:(length(rx\_In\_hex) - 15) M = rx\_In\_hex(k:(k + 15)); MB=[]; for i=1:16 Mi=M(i); MBi=['0000',dec2bin(hex2dec(Mi))]; MBi=MBi(end-3:end); MBi=[str2num(MBi(1)),str2num(MBi(2)),str2num(MBi(3)),str2num(MBi(4))]; MB=[MB,MBi]; end M=MB; K = '1256984563214569'; KB=[]; for i=1:16 Ki=K(i); KBi=['0000',dec2bin(hex2dec(Ki))]; KBi=KBi(end-3:end); KBi=[str2num(KBi(1)),str2num(KBi(2)),str2num(KBi(3)),str2num(KBi(4))]; KB=[KB,KBi]; end**

**K=KB; all\_KEYs = [all\_KEYs K]; E=[32, 1, 2, 3, 4, 5; 4, 5, 6, 7, 8, 9; 8, 9,10,11,12,13; 12,13,14,15,16,17; 16,17,18,19,20,21; 20,21,22,23,24,25; 24,25,26,27,28,29; 28,29,30,31,32,1]; S1=[14, 4, 13, 1, 2, 15, 11, 8, 3, 10, 6, 12, 5, 9, 0, 7; 0, 15, 7, 4, 14, 2, 13, 1, 10, 6, 12, 11, 9, 5, 3, 8; 4, 1, 14, 8, 13, 6, 2, 11, 15, 12, 9, 7, 3, 10, 5, 0; 15, 12, 8, 2, 4, 9, 1, 7, 5, 11, 3, 14, 10, 0, 6, 13]; S2=[15, 1, 8, 14, 6, 11, 3, 4, 9, 7, 2, 13, 12, 0, 5, 10; 3, 13, 4, 7, 15, 2, 8, 14, 12, 0, 1, 10, 6, 9, 11, 5; 0, 14, 7, 11, 10, 4, 13, 1, 5, 8, 12, 6, 9, 3, 2, 15; 13, 8, 10, 1, 3, 15, 4, 2, 11, 6, 7, 12, 0, 5, 14, 9]; S3=[10, 0, 9, 14, 6, 3, 15, 5, 1, 13, 12, 7, 11, 4, 2, 8; 13, 7, 0, 9, 3, 4, 6, 10, 2, 8, 5, 14, 12, 11, 15, 1; 13, 6, 4, 9, 8, 15, 3, 0, 11, 1, 2, 12, 5, 10, 14, 7; 1, 10, 13, 0, 6, 9, 8, 7, 4, 15, 14, 3, 11, 5, 2, 12]; S4=[7, 13, 14, 3, 0, 6, 9, 10, 1, 2, 8, 5, 11, 12, 4, 15; 13, 8, 11, 5, 6, 15, 0, 3, 4, 7, 2, 12, 1, 10, 14, 9; 10, 6, 9, 0, 12, 11, 7, 13, 15, 1, 3, 14, 5, 2, 8, 4; 3, 15, 0, 6, 10, 1, 13, 8, 9, 4, 5, 11, 12, 7, 2, 14]; S5=[2, 12, 4, 1, 7, 10, 11, 6, 8, 5, 3, 15, 13, 0, 14, 9; 14, 11, 2, 12, 4, 7, 13, 1, 5, 0, 15, 10, 3, 9, 8, 6; 4, 2, 1, 11, 10, 13, 7, 8, 15, 9, 12, 5, 6, 3, 0, 14; 11, 8, 12, 7, 1, 14, 2, 13, 6, 15, 0, 9, 10, 4, 5, 3]; S6=[12, 1, 10, 15, 9, 2, 6, 8, 0, 13, 3, 4, 14, 7, 5, 11; 10, 15, 4, 2, 7, 12, 9, 5, 6, 1, 13, 14, 0, 11, 3, 8; 9, 14, 15, 5, 2, 8, 12, 3, 7, 0, 4, 10, 1, 13, 11, 6; 4, 3, 2, 12, 9, 5, 15, 10, 11, 14, 1, 7, 6, 0, 8, 13]; S7=[4, 11, 2, 14, 15, 0, 8, 13, 3, 12, 9, 7, 5, 10, 6, 1; 13, 0, 11, 7, 4, 9, 1, 10, 14, 3, 5, 12, 2, 15, 8, 6; 1, 4, 11, 13, 12, 3, 7, 14, 10, 15, 6, 8, 0, 5, 9, 2; 6, 11, 13, 8, 1, 4, 10, 7, 9, 5, 0, 15, 14, 2, 3, 12]; S8=[13, 2, 8, 4, 6, 15, 11, 1, 10, 9, 3, 14, 5, 0, 12, 7; 1, 15, 13, 8, 10, 3, 7, 4, 12, 5, 6, 11, 0, 14, 9, 2; 7, 11, 4, 1, 9, 12, 14, 2, 0, 6, 10, 13, 15, 3, 5, 8; 2, 1, 14, 7, 4, 10, 8, 13, 15, 12, 9, 0, 3, 5, 6, 11]; P=[16,7,20,21,29,12,28,17,1,15,23,26,5,18,31,10,2,8,24,14,32,27,3,9,19,13,30,6,22,11,4,25]; PC1=[57,49,41,33,25,17,9,1,58,50,42,34,26,18,10,2,59,51,43,35,27,19,11,3,60,52,44,36,63,55,47,3 9,31,23,15,7,62,54,46,38,30,22,14,6,61,53,45,37,29,21,13,5,28,20,12,4]; PC2=[14,17,11,24,1,5,3,28,15,6,21,10,23,19,12,4,26,8,16,7,27,20,13,2,41,52,31,37,47,55,30,40,51, 45,33,48,44,49,39,56,34,53,46,42,50,36,29,32]; Ki=zeros(16,48); K\_PC1=K(PC1); C0=K\_PC1(1:28); D0=K\_PC1(29:56); for i=1:16 if i==1||i==2||i==9||i==14||i==16 C0=[C0(2:end),C0(1)]; D0=[D0(2:end),D0(1)]; else C0=[C0(3:end),C0(1:2)]; D0=[D0(3:end),D0(1:2)]; end**  $K$ <sup>LS= $[Ch$ </sup> D0]<sup> $\cdot$ </sup>  **Ki(i,:)=K\_LS(PC2); end L=M(1:32); R=M(33:64); for i=1:16 E0=reshape(E',1,48); R\_E=R(E0); R\_Ki=mod(R\_E+Ki(i,:),2); B=R\_Ki(1:6); x=B(1)\*2+B(6)+1; y=B(2)\*8+B(3)\*4+B(4)\*2+B(5)+1; C=['0000',dec2bin(S1(x,y))]; C=C(end-3:end); C1=[str2num(C(1)),str2num(C(2)),str2num(C(3)),str2num(C(4))]; B=R\_Ki(7:12); x=B(1)\*2+B(6)+1; y=B(2)\*8+B(3)\*4+B(4)\*2+B(5)+1; C=['0000',dec2bin(S2(x,y))]; C=C(end-3:end); C2=[str2num(C(1)),str2num(C(2)),str2num(C(3)),str2num(C(4))]; B=R\_Ki(13:18); x=B(1)\*2+B(6)+1; y=B(2)\*8+B(3)\*4+B(4)\*2+B(5)+1; C=['0000',dec2bin(S3(x,y))]; C=C(end-3:end); C3=[str2num(C(1)),str2num(C(2)),str2num(C(3)),str2num(C(4))]; B=R\_Ki(19:24); x=B(1)\*2+B(6)+1; y=B(2)\*8+B(3)\*4+B(4)\*2+B(5)+1; C=['0000',dec2bin(S4(x,y))]; C=C(end-3:end); C4=[str2num(C(1)),str2num(C(2)),str2num(C(3)),str2num(C(4))]; B=R\_Ki(25:30); x=B(1)\*2+B(6)+1; y=B(2)\*8+B(3)\*4+B(4)\*2+B(5)+1; C=['0000',dec2bin(S5(x,y))]; C=C(end-3:end); C5=[str2num(C(1)),str2num(C(2)),str2num(C(3)),str2num(C(4))];** 

 **B=R\_Ki(31:36); x=B(1)\*2+B(6)+1; y=B(2)\*8+B(3)\*4+B(4)\*2+B(5)+1; C=['0000',dec2bin(S6(x,y))]; C=C(end-3:end); C6=[str2num(C(1)),str2num(C(2)),str2num(C(3)),str2num(C(4))]; B=R\_Ki(37:42); x =B(1)\*2+B(6)+1; y=B(2)\*8+B(3)\*4+B(4)\*2+B(5)+1; C=['0000',dec2bin(S7(x,y))]; C=C(end-3:end); C7=[str2num(C(1)),str2num(C(2)),str2num(C(3)),str2num(C(4))]; B=R\_Ki(43:48); x =B(1)\*2+B(6)+1; y=B(2)\*8+B(3)\*4+B(4)\*2+B(5)+1; C=['0000',dec2bin(S8(x,y))]; C=C(end-3:end); C8=[str2num(C(1)),str2num(C(2)),str2num(C(3)),str2num(C(4))]; C=[C1,C2,C3,C4,C5,C6,C7,C8]; R\_P=C(P); TEMP=L;**   $\mathbf{I} = \mathbf{R}$  **R=mod(TEMP+R\_P,2); TEMP=L; R=TEMP;**   $C=$ [**L**, **R**] **C=num2str(C);**   $pos=find(C \sim=')$ :

**end**

 $L=R$ 

**CS=[];** 

**C=C(pos); for i=1:4:61 Ci=C(i:i+3);** 

**end C=CS;**

**end**

 **CS=[CS,num2str(dec2hex(bin2dec(Ci)))];** 

**cipher\_text = [cipher\_text C];**

%%%%%%%%%%%%%%%%%%%%%%%%%%%%%%%%%%%%%%%%%%%%%%%% function  $[plain text] = myDES\_Dec(cipher text)$ plain  $text = []$ ; **for k=1:16:(length(cipher\_text) - 15)**  $M = cipher\_text(k:(k + 15));$ **MB=[]; for i=1:16 Mi=M(i);** % Ulazne poruke se dijele na blokove po 16 hex znakova, tj. 16\*4=64 bita **MBi=['0000', dec2bin(hex2dec(Mi))]; MBi=MBi(end-3:end); MBi=[str2num(MBi(1)), str2num(MBi(2)), str2num(MBi(3)), str2num(MBi(4))]; MB=[MB, MBi]; end M=MB ; K = '1256984563214569';** % Ključ je dužine 16 hex. znakova, odnosno 16\*4 = 64 bita **KB=[]; for i=1:16 Ki=K(i); KBi=['0000',dec2bin(hex2dec(Ki))]; KBi=KBi(end-3:end); KBi=[str2num(KBi(1)), str2num(KBi(2)), str2num(KBi(3)), str2num(KBi(4))]; KB=[KB, KBi]; end K=KB; E=[32, 1, 2, 3, 4, 5;4, 5, 6, 7, 8, 9; 8, 9,10,11,12,13; 12,13,14,15,16,17; 16,17,18,19,20,21;20,21,22, 23,24,25; 24,25,26,27,28,29; 28,29,30,31,32,1]; S1=[14, 4, 13, 1, 2, 15, 11, 8, 3, 10, 6, 12, 5, 9, 0, 7; 0, 15, 7, 4, 14, 2, 13, 1, 10, 6, 12, 11, 9, 5, 3, 8; 4, 1, 14, 8, 13, 6, 2, 11, 15, 12, 9, 7, 3, 10, 5, 0; 15, 12, 8, 2, 4, 9, 1, 7, 5, 11, 3, 14, 10, 0, 6, 13];** 

%%%%%%%%%%%%%%%%%%%%%%%%%%%%%%%%%%%%%%%%%%%%%%%% Listing 3.12: Implementacija *myDES\_Enc.m* je modifikacija online dostupnih funkcija [9-10]

**S2=[15, 1, 8, 14, 6, 11, 3, 4, 9, 7, 2, 13, 12, 0, 5, 10; 3, 13, 4, 7, 15, 2, 8, 14, 12, 0, 1, 10, 6, 9, 11, 5; 0, 14, 7, 11, 10, 4, 13, 1, 5, 8, 12, 6, 9, 3, 2, 15; 13, 8, 10, 1, 3, 15, 4, 2, 11, 6, 7, 12, 0, 5, 14, 9]; S3=[10, 0, 9, 14, 6, 3, 15, 5, 1, 13, 12, 7, 11, 4, 2, 8; 13, 7, 0, 9, 3, 4, 6, 10, 2, 8, 5, 14, 12, 11, 15, 1; 13, 6, 4, 9, 8, 15, 3, 0, 11, 1, 2, 12, 5, 10, 14, 7; 1, 10, 13, 0, 6, 9, 8, 7, 4, 15, 14, 3, 11, 5, 2, 12]; S4=[7, 13, 14, 3, 0, 6, 9, 10, 1, 2, 8, 5, 11, 12, 4, 15; 13, 8, 11, 5, 6, 15, 0, 3, 4, 7, 2, 12, 1, 10, 14, 9; 10, 6, 9, 0, 12, 11, 7, 13, 15, 1, 3, 14, 5, 2, 8, 4; 3, 15, 0, 6, 10, 1, 13, 8, 9, 4, 5, 11, 12, 7, 2, 14]; S5=[2, 12, 4, 1, 7, 10, 11, 6, 8, 5, 3, 15, 13, 0, 14, 9; 14, 11, 2, 12, 4, 7, 13, 1, 5, 0, 15, 10, 3, 9, 8, 6; 4, 2, 1, 11, 10, 13, 7, 8, 15, 9, 12, 5, 6, 3, 0, 14; 11, 8, 12, 7, 1, 14, 2, 13, 6, 15, 0, 9, 10, 4, 5, 3]; S6=[12, 1, 10, 15, 9, 2, 6, 8, 0, 13, 3, 4, 14, 7, 5, 11; 10, 15, 4, 2, 7, 12, 9, 5, 6, 1, 13, 14, 0, 11, 3, 8; 9, 14, 15, 5, 2, 8, 12, 3, 7, 0, 4, 10, 1, 13, 11, 6; 4, 3, 2, 12, 9, 5, 15, 10, 11, 14, 1, 7, 6, 0, 8, 13]; S7=[4, 11, 2, 14, 15, 0, 8, 13, 3, 12, 9, 7, 5, 10, 6, 1; 13, 0, 11, 7, 4, 9, 1, 10, 14, 3, 5, 12, 2, 15, 8, 6; 1, 4, 11, 13, 12, 3, 7, 14, 10, 15, 6, 8, 0, 5, 9, 2; 6, 11, 13, 8, 1, 4, 10, 7, 9, 5, 0, 15, 14, 2, 3, 12]; S8=[13, 2, 8, 4, 6, 15, 11, 1, 10, 9, 3, 14, 5, 0, 12, 7; 1, 15, 13, 8, 10, 3, 7, 4, 12, 5, 6, 11, 0, 14, 9, 2; 7, 11, 4, 1, 9, 12, 14, 2, 0, 6, 10, 13, 15, 3, 5, 8; 2, 1, 14, 7, 4, 10, 8, 13, 15, 12, 9, 0, 3, 5, 6, 11]; P=[16,7,20,21,29,12,28,17,1,15,23,26,5,18,31,10,2,8,24,14,32,27,3,9,19,13,30,6,22,11,4,25]; PC1=[57,49,41,33,25,17,9,1,58,50,42,34,26,18,10,2,59,51,43,35,27,19,11,3,60,52,44,36,63,55,47,3 9,31,23,15,7,62,54,46,38,30,22,14,6,61,53,45,37,29,21,13,5,28,20,12,4]; PC2=[14,17,11,24,1,5,3,28,15,6,21,10,23,19,12,4,26,8,16,7,27,20,13,2,41,52,31,37,47,55,30,40,51, 45,33,48,44,49,39,56,34,53,46,42,50,36,29,32]; Ki=zeros(16,48);** % Podključevi (eng.subkeys) od 48-bit dužine za 16 rundi **K\_PC1=K(PC1); C0=K\_PC1(1:28);** % Dijeli se ključna dva podključa po 28 bita **D0=K\_PC1(29:56);** % tj. Ci i Di podključevi **for i=1:16 if i==1||i==2||i==9||i==14||i==16 C0=[C0(2:end),C0(1)];** % Ovdje se vrši kružno pomijeranje ulijevo za jedno bitsko mjesto **D0=[D0(2:end),D0(1)];** % u 1. 2. 9. i 16. rundi **else C0=[C0(3:end),C0(1:2)];**% Ovdje se vrši bitsko kružno šiftovanje za dva bitska mjesta % ulijevou ostalim rundama: 3, 4, 5, 6, 7, 8, 10, 11, 12, 13, 14 i 15 **D0=[D0(3:end),D0(1:2)]; end K\_LS=[C0,D0];%** Konkatenacija u novi podključ od 48 bita **Ki(i,:)=K\_LS(PC2);**% Potom permutacija tog podključa sa permutation choice 2 – PC2 % tako da se dobiju*Ki* - podključevi rundi **end L=M(1:32);**% Ulazna 64-bitna poruka M (eng. message) se dijeli % u dvije (L-left i R-right) poruke po 32 bita **R=M(33:64);** % Ovo je desna 32-bitna poruka **for i=1:16**% Pomoću ove for petlje se prolazi kroz 16-rundi **E0=reshape(E',1,48); R\_E=R(E0);**% Vrši se ekspanizija i permutacija **R\_Ki=mod(R\_E + Ki(17-i,:),2);**% XOR (sabiranje po modulu 2) sa podključem runde **B=R\_Ki(1:6);**% Potom, dolje se vrši S-box supstituciju 6 bitasa 4 odgovarajuća bita **x=B(1)\*2+B(6)+1; y=B(2)\*8+B(3)\*4+B(4)\*2+B(5)+1;**% Ovdje su: \*8,\*4,\*2,\*1 ustvari težine bitskih pozicija **C=['0000',dec2bin(S1(x,y))];**% Ovdje se decimalna vrijednost konvertuje u binarnu vrijednost **C=C(end-3:end);**% Poreda se u redosljed po LSB - Least Significant Bit, ne MSB **C1=[str2num(C(1)),str2num(C(2)),str2num(C(3)),str2num(C(4))]; B=R\_Ki(7:12); x=B(1)\*2+B(6)+1; y=B(2)\*8+B(3)\*4+B(4)\*2+B(5)+1; C=['0000',dec2bin(S2(x,y))]; C=C(end-3:end); C2=[str2num(C(1)),str2num(C(2)),str2num(C(3)),str2num(C(4))]; B=R\_Ki(13:18); x=B(1)\*2+B(6)+1; y=B(2)\*8+B(3)\*4+B(4)\*2+B(5)+1; C=['0000',dec2bin(S3(x,y))]; C=C(end-3:end); C3=[str2num(C(1)),str2num(C(2)),str2num(C(3)),str2num(C(4))]; B=R\_Ki(19:24); x=B(1)\*2+B(6)+1; y=B(2)\*8+B(3)\*4+B(4)\*2+B(5)+1; C=['0000',dec2bin(S4(x,y))]; C=C(end-3:end); C4=[str2num(C(1)),str2num(C(2)),str2num(C(3)),str2num(C(4))]; B=R\_Ki(25:30); x=B(1)\*2+B(6)+1; y=B(2)\*8+B(3)\*4+B(4)\*2+B(5)+1; C=['0000',dec2bin(S5(x,y))]; C=C(end-3:end); C5=[str2num(C(1)),str2num(C(2)),str2num(C(3)),str2num(C(4))]; B=R\_Ki(31:36);** 

 **x=B(1)\*2+B(6)+1; y=B(2)\*8+B(3)\*4+B(4)\*2+B(5)+1; C=['0000',dec2bin(S6(x,y))]; C=C(end-3:end); C6=[str2num(C(1)),str2num(C(2)),str2num(C(3)),str2num(C(4))]; B=R\_Ki(37:42); x=B(1)\*2+B(6)+1; y=B(2)\*8+B(3)\*4+B(4)\*2+B(5)+1; C=['0000',dec2bin(S7(x,y))]; C=C(end-3:end); C7=[str2num(C(1)),str2num(C(2)),str2num(C(3)),str2num(C(4))]; B=R\_Ki(43:48); x=B(1)\*2+B(6)+1; y=B(2)\*8+B(3)\*4+B(4)\*2+B(5)+1; C=['0000',dec2bin(S8(x,y))]; C=C(end-3:end); C8=[str2num(C(1)),str2num(C(2)),str2num(C(3)),str2num(C(4))]; C=[C1,C2,C3,C4,C5,C6,C7,C8];**   $R$   $P=C(P)$ ;  **TEMP=L;**   $L=R$ :  **R=mod(TEMP+R\_P,2); end TEMP=L;**   $\mathbf{I} = \mathbf{R}$ **R=TEMP; C=[L,R]; CS=[]; C=num2str(C);**   $pos=find(C \rightleftharpoons '')$ : **C=C(pos);**   $for i=1:4:61$  **Ci=C(i:i+3); CS=[CS,num2str(dec2hex(bin2dec(Ci)))]; end C=CS; plain\_text = [plain\_text C]; end** %%%%%%%%%%%%%%%%%%%%%%%%%%%%%%%%%%%%%%%%%%%%%%%%

Listing 3.13: Implementacija *myDES\_Dec.m* je kreirana na osnovu izvornih kdova u [9-10]

### Četvrto zeleno dugme na **GUI app** sa slike 3 ima izvorni kd prikazan sljedećim listingom 3.14.

```
%%%%%%%%%%%%%%%%%%%%%%%%%%%%%%%%%%%%%%%%%%%%%%%%
function steganography_using_random_AES_256_bit_key_for_each_data_block(app, event)
       clear all;close all; clc;tic;
       [y,Fs] = audioread('mySpeech.wav');
       sound(y,Fs)
       wavebinary = dec2bin( typecast( single(y), 'uint8'), 8 ) - '0';
       vidObj = VideoReader('Superman.mp4'); 
       vidHeight = vidObj.Height;
       vidWidth = vidObj.Width;
       mov = struct('cdata',zeros(vidHeight,vidWidth,3,'uint8'), 'colormap',[]);
      k = 1:
while hasFrame(vidObj)
       mov(k).cdata = readFrame(vidObj);
      k = k+1:
end
       In_hex = conversionTypeForAES(wavebinary);
 [OutChiperAES, all_KEYs] = chiperForAES_random_key(In_hex);% Šifrat 
       OutWavebinary = conversionTypeForStego(OutChiperAES);
       OutputVideo = MojaEfikasnaSteganography( OutWavebinary, mov); 
       snimi_u_avi_format_video(OutputVideo); 
       RXvidObj = VideoReader('stegoSuperman.avi');
       vidHeight = RXvidObj.Height;
       vidWidth = RXvidObj.Width;
       r_mov = struct('cdata',zeros(vidHeight,vidWidth,3,'uint8'), 'colormap',[]);
      k = 1;
```
# ČLANAK **INFO M**

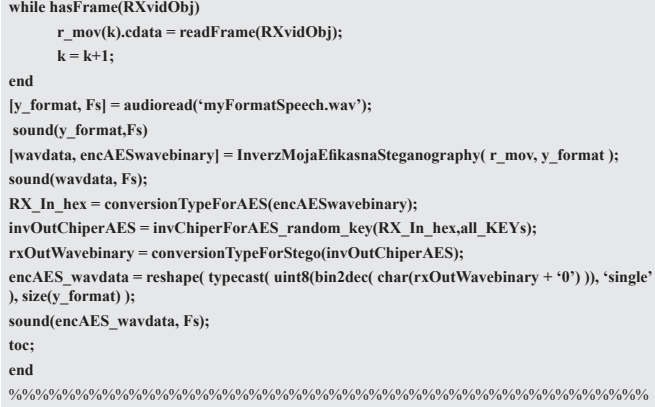

Listing 3.14: Izvorni kod 4. zelenog dugmeta kod **GUI app** sa slike 3

Izvorni MATLAB-ov kd za peto zeleno dugme sa slike 3 nećemo ovdje predstaviti i prepuštamo zainteresovanim čitaocima da to sami implementiraju. U tu svrhu, od pomoći je da spomenemo da se digitalno potpisivanje sa **RSA** (**R**ivest-**S**hamir-**A**dleman)2 algoritmom, u ovom slučaju veoma jednostavno može realizovali modifikacijom i prilagođenjem već javno dostupne MATLAB-ove RSA implementacije [11].

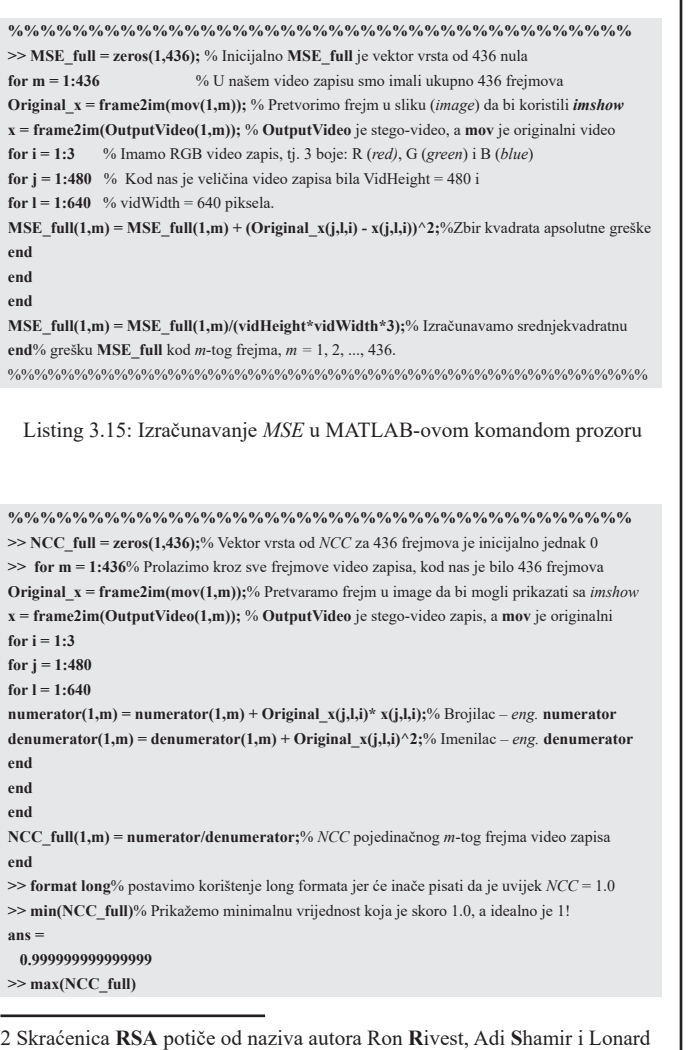

**A**dleman koji su prvi javno objasnili ovaj algoritam 1977. godine.

#### **ans =**

 **1.000000000000002**% Posljednja cifra može biti računska greška i trebalo bi je zanemariti ... %%%%%%%%%%%%%%%%%%%%%%%%%%%%%%%%%%%%%%%%%%%%%%%%

Listing 3.16: Izračunavanje normalizovane kroskorelacije – *NCC*

```
%%%%%%%%%%%%%%%%%%%%%%%%%%%%%%%%%%%%%%%
>> NCC_frame = 0;
>> for m = 1:436
Original x = \text{frame2im}(mov(1,m));x = frame2im(OutputVideo(1,m));
for i = 1:3
for i = 1:480for l = 1:640\text{numerator}(1,i) = \text{numerator}(1,i) + \text{Original}_X(i,l,i) * x(i,l,i);denumerator(1,i) = denumerator(1,i) + Original_x(j,l,i)^2;
end
end
NCC(1,i)= numerator(1,i)/denumerator(1,i);
NCC_frame = NCC_frame + NCC(1,i);
end
NCC uk(1,m) = NCC frame/3;
NCC_frame = 0;
end
%%%%%%%%%%%%%%%%%%%%%%%%%%%%%%%%%%%%%%%
```
Listing 3.17: Redosljed naredbi za izračunavanje *NCC<sub>RGB</sub>* 

### **4. OPIS SIMULACIJA I REZULTATI TESTIRANJA**

Izvorni (tzv. *plaintext poruka*) audio zapis pod nazivom **mySpeech.wav** veličine 128 kB i vremenskog trajanja od 1,5 sekundi je kreiran pomoću *SnimiFormatSpeech.m*. Nadalje, korišten je originalni video **Superman.mp4** (veličine 14,1 MB i trajanja od 24 sekunde) u koji se pomoću funkcije *Nasa-Steganografija.m* mijenjaju originalni biti najmanje težine kod bajta vrijednosti piksela od svake komponente boje (crvene, zelene, plave – *eng.* **RGB** (**R**ed, **G**reen, **B**lue) kod frejmova originalnog video zapisa, tj. implementirali smo takav oblik video LSB steganografije. Nadalje, novodobijeni stego-video zapis memorišemo u *.avi* format pomoću funkcije *snimi\_u\_avi\_ format\_video.m* koja kao izlaz snima u radnom direktorijumu video zapis *stegoSuperman.avi* (veličine 383 MB i trajanja od 24 sekunde). Naravno, ne možemo u ovom slučaju izvršiti snimanje u neki od formata sa gubicima (kao što je format *.mp4*) jer bi došlo do "*nepovratnog gubitka pojedinih utisnutih bita informacije te ne bi imali nikakve koristi od takvog video zapisa".* Dakle, prilikom prenosa trebaće nam mnogo više vremena za prenos ili veći kapacitet prenosnog linka jer moramo koristiti nekompresovane *.avi* formate video zapisa, a i njihova veličina u zauzeću memorije će biti mnogo veća, a to ujedno predstavlja neke od nedostataka implementirane steganografije. Naravno, implementacija se može modifikovati da se koristi i kod standardnih kompresovanih formata video zapisa ukoliko bi znali tačno kao su implementirani. Međutim, ti standardi su danas zaštićeni patentima i to treba imati u vidu prilikom takvih opcionalnih unapređenja i modifikacija algoritama da ne bi prekršili zaštićena prava. Takođe, ovdje je veoma važno zapaziti jednu od mana steganografije koja koristi nekompresovani video format – tj. negativna potreba za mnogo većim "zaglavljem podataka" prilikom prenosa jer je originalni video

bio veličine 14,1 MB dok je stego-video zauzimao 383 MB memorije u radnom direktorijumu. Vizuelna predstava o subjektivnom utisku kvaliteta prenošenih stego-video frejmova i originalnih frejmova prikazana je na primjeru 1. frejma u nastavku na slici 4, odnosno slici 5 – respektivno. Sa ovih slika se zaključuje da utiskivanje audio bita u originalni video primjenom LSB steganografije ne dovodi do subjektivne mogućnosti da se razazna razlika između stego-video zapisa i originalnog video zapisa, a u ovom slučaju kod 1. frejma (ovo je ujedno bila maksimalna vrijednost u našem primjeru testiranog audia i videa gdje smo imali ukupno 436 frejmova u video zapisu) srednje-kvadratna greška je iznosila *MSE* = 2,7670×10-4 što je i objektivno zanemarljiva vrijednost. Naš redosljed komandi u komandnom prozoru MATLAB-a i opis fukcija korištenih za izračunavanje *MSE* grešaka kod svih frejmova smještenih unutar vektora *MSE\_full*, prikazan je listingom 3.15.

Nadalje, izračunali smo *PSNR* koristeći sljedeću opštepoznatu formulu

$$
PSNR = 10 \log \left( \frac{C_{max}^2}{MSE} \right), \tag{3}
$$

gdje je *Cmax* – maksimalna vrijednost piksela u originalnim frejmovima video zapisa. U našem slučaju (kada se pretvori u tip *uint8*) ta vrijednost je iznosila očekivanih 255 (tj. 28 -1).

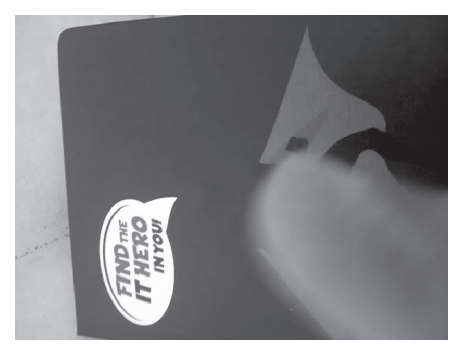

Slika 4: Prikaz 1. frejma u stego-video zapisu (*stegoSuperman.avi*)

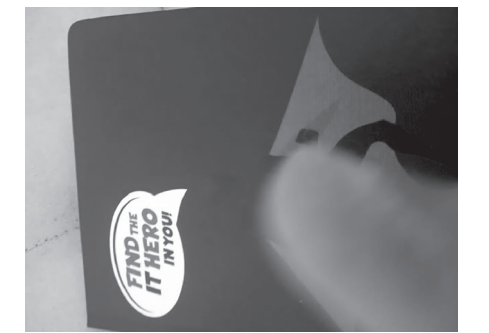

Slika 5: Prikaz 1. frejma u originalnom video zapisu bez steganografije

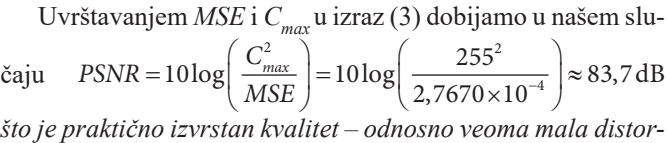

*zija originalnih* video frejmova. Nadalje, izračunali smo *NCC* između originalnih i stego-video frejmova pomoću listinga 3.16 gdje je vektor *NCC\_full* predstavljao vektor vrstu od *NCC*  za svih 436 frejmova, tj. *NCC* kod pojedinačnog RGB video frejma smo izračunali korišćenjem sljedeće formule

$$
NCC = \frac{\sum_{i=1}^{numCol} \sum_{j=1}^{vidHeight} \sum_{l=1}^{vidWidth} I_s(j, l, i) \times I_c(j, l, i)}{\sum_{i=1}^{numCol} \sum_{j=1}^{vidHeight} \sum_{l=1}^{vidWidth} I_c^2(j, l, i)},
$$
(4)

pri čemu je: *numCol* =3 jer smo imali RGB video frejmove koji imaju tri boje, dimenzije frejmova (visina i širina u pikselima) su *vidHeight =* 480, *vidWidth =* 640, *Is –* je oznaka za stego-sliku (*eng.* image) u boji dobijenu konverzijom frejma u image sa ugrađenom MATLAB – ovom funkcijom *im2frame* i sa *I<sub>c</sub>* – označena je originalna slika dobijena konverzijom (j,l,i) *–* tog frejma originalnog video zapisa. Na kraju, kao što se vidi u listingu 3.16, u našem primjeru je implementacijom izraza (4) dobijeno *NCC* ≈ 1.0 *što je odlična vrijednost.* U radu [4] je navedeno da se kod RGB slika defini*še kroskorelacija NCC<sub>RGB</sub>* kao srednja vrijednost pojedinačnih kroskorelacija pomoću formule

$$
NCC_{RGB} = \frac{\left[NCC_{R} + NCC_{G} + NCC_{B}\right]}{3},
$$
\n(5)

gdje su: *NCCR –* normalizovana kroskorelacija kod *R* – frejma,  $NCC_G$  – normalizovana kroskorelacija kod *G* – frejma i  $NCC_B$ *–* normalizovana kroskorelacija kod *B* – frejma jedne RGB slike. Primjenom izraza (5) izračunali smo *NCC<sub>RGB</sub>* = 1 kod svih frejmova video zapisa, tj. kod  $m -$  tog frejma *NCC*  $uk(l,m) =$ 1, *m =* 1, 2, ..., 436. Naravno, da bi se mogao izvršiti spisak komandi u listingu 3.16 i/ili listingu 3.17 prethodno je potrebno u komandnom prozoru MATLAB-a pokrenuti sve komande izvornog kda prve opcije (zelenog dugmeta) sa slike 4, tj. funkcije *plain\_text\_steganography.m*.

Poslije toga, uporedili smo vremena izvršavanja pojedinih kriptografskih opcija, odnosno redom smo pokretali kd svih pet opcija sa slike 3. Dobijena vremena izvršavanja mjerena između *tic* i *toc* kod *i –* te kriptografske opcije su označena sa *čije su vrijednosti zaokružene na sekunde i prikazane* u Tabeli 1.

Tabela 1: - Vremena izvršavanje pojedinih opcija sa slike 3

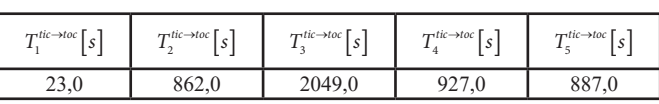

Nadalje, dobijeni rezultati trajanja simulacija u Tabeli 1 su čisto informativnog karaktera jer kada se ponavljaju simulacije dolazi do varijanse u dobijenim rezultatima i ta vremena više služe da se ima osjećaj za red veličine trajanja vremena izvršavanja pojedinih kriptografskih opcija. Važno je zapaziti da je najduže trajala simulacija pod 3. rednim brojem (**Steganography with DES using 56-bit key for encryption/decryption of source audio record hidden in video movie**), tj. kada se uz steganografiju implementirala i DES enkripcija/dekripcija. Prva opcija steganografije sa slike 3 (**Plain\_text LSB steganography for transmission of audio record hidden into video record**) imala vrijeme izvršavanja od zanemarljivih 23,0 sekundi u odnosu na ostalo vrijeme koje je bilo potrebno za izvršavanje drugih opcija sa slike 3 gdje su pridodate im-

### ČLANAK **INFO M**

plementacije DES i/ili AES enkripcije/dekripcije nad izvornim audio zapisom koji se naknadno utiskivao u video primjenom 1. opcije steganografije. Konačno, iako se simetrični kriptografski algoritmi brže izvršavaju u odnosu na asimetrične algoritme (tzv. algoritme sa javnim ključem) neoprezan čitalac bi mogao zaključiti na osnovu rezultata iz Tabele 1 da je 5. kriptografska opcija bila najbrža od korišćenih implementacija i to jeste tačno na osnovu tih rezultata, ali samo zbog toga što smo *u našem slučaju* koristili "pokaznu" RSA implementaciju sa relativno malim prostim brojevima za enkripciju, dekripciju, javni i tajni ključ; dok se u praksi RSA implementira sa mnogo većim prostim brojevima za te vrijednosti i tada sam postupak znatno duže traje.

### **5. ZAKLJUČAK**

Od kada postoje prva pisma u civilizacijama javljala se i potreba za tajnim pisanjem i saopštavanjem informacija samo pogodnim osobama. U ovom radu smo predstavili pregled osnovnih informacija, kao i gdje je moguće pronaći ostale informacije ukoliko se javi potreba da neko implementira video steganografiju. Metode i implementacije u izvornom MA-TLAB-ovom kodu mogu biti od velike koristi u edukativne svrhe, što je nama prvenstveno i bio cilj da postignemo sa ovim člankom. Takođe, maštovitiji čitalac može vrlo lako iskoristiti postojeće izvorne fajlove radi neke nove implementacije steganografske varijacije u odnosu na ovdje implementirane opcije. Naravno, same se nameću i moguće kontra-mjere koje kritpoanalitičar može primjeniti ako se posumnja na primjenu ove, u nekim zemljama nedozvoljene, LSB steganografije. U tom smislu, otvara se opcija da se u prenosu slučajnim postupkom generišu i izmjene pravi LSB biti u poslatom stego-video zapisu čime bi se onemogućio prijem originalnog audio zapisa. Naravno, kriptografske opcije koje se mogu iskoristi su neiscrpne kod darovitog i vještog kriptografa, tako da svaka kontra-mjera može povući novu implementiranu zaštitnu/ sigurnosnu mjeru. U budućem radu bi se moglo fokusirati na implementaciju dodatnih kriptografskih opcija kao što je LSB-BMSE metod predložen u [13]. Takođe, radi povećanja brzine izvršavanja implementiranih funkcija u MATLAB-u u daljnjem istraživanju bi sigurno trebalo staviti fokus na implementaciju sa FPGA jer je pokazano da je FPGA implementacija enkripcije (dekripcije) brža 696000 (236000) puta od implementacije u MATLAB-u [14]. Na kraju, radi budućih istraživanja bilo bi korisno implementirati steganografiju baziranu na adaptivnoj neuraloj mreži, ili nešto slično primjenom još heš (*eng.* hash) funkcija kao u radu [15]. Naravno, pri tom bi se u budućem istraživanju trebalo fokusirati i na moguću implementaciju steganografije u nekim kompresovanim i često korištenim video formatima kao u [16].

### **LITERATURA**

[1] M. I. Mihailescu, S. L.Nita, *Cryptography and Cryptanalysis in MATLAB: Creating and Programming Advanced Algorithms*, New York, NY, USA: Apress, 2021.

- [2] A. Fatnassi, H. Gharsellaoui, S. Bouamama, Towards Novel Video Steganography Approach for Information Security, Procedia Computer Science, Volume 159, 2019, Pages 953-962, ISSN 1877-0509, https://doi.org/10.1016/j.procs.2019.09.262. [Online]. Available: (https://www.sciencedirect.com/science/article/ pii/S1877050919314589). [Accessed: 25-Oct-2022].
- [3] M. Hacimurtazaoglu, T. Kemal, "LSB-based pre-embedding video steganography with rotating & shifting poly-pattern block matrix." PeerJ. Computer science vol. 8 e843. 6 Jan. 2022, doi:10.7717/peerj-cs.843
- [4] E. Emad, A. Safey, A. Refaat, Z. Osama, E. Sayed and E. Mohamed, "A secure image steganography algorithm based on least significant bit and integer wavelet transform," in Journal of Systems Engineering and Electronics, vol. 29, no. 3, pp. 639- 649, June 2018, doi: 10.21629/JSEE.2018.03.21.
- [5] Younus, Zeyad Safaa and Younus, Ghada Thanoon. "Video Steganography Using Knight Tour Algorithm and LSB Method for Encrypted Data" *Journal of Intelligent Systems*, vol. 29, no. 1, 2020, pp. 1216-1225. [Online]. Available: https://doi. org/10.1515/jisys-2018-0225. [Accessed: 05-Dec-2022]
- [6] National Institute of Standards and Technology, "Data Encryption Standard (DES)," *CSRC*, 25-Oct-1999. [Online]. Available: https://csrc.nist.gov/publications/detail/fips/46/3/archive/1999-10-25. [Accessed: 04-Dec-2022].
- [7] W. Stallings, *Cryptography and Network Security Principles and Practices*, 4th Edition, New Jersey, NJ, USA: Prentice Hall, Pearson Education Inc., 2005.
- [8] National Institute of Standards and Technology, "Announcing the advanced encryption standard (AES) - NIST," 26-Nov-2001. [Online]. Available: https://tsapps.nist.gov/publication/get\_pdf. cfm?pub\_id=901427. [Accessed: 05-Dec-2022].
- [9] D. Hill, "Advanced encryption standard (AES)-128,192, 256," *MathWorks*, 25-Jan-2021. [Online]. Available: https://www.mathworks.com/matlabcentral/fileexchange/73412-advanced-encryption-standard-aes-128-192-256. [Accessed: 05-Dec-2022].
- [10] "Freesourcecode.net," *Data encryption standard (des) in matlab | download free open source Matlab toolbox, matlab code, matlab source code*. [Online]. Available: http://freesourcecode. net/matlabprojects/59871/data-encryption-standard-%28des%29-in-matlab#.Y44iM3bMI2x. [Accessed: 20-Oct-2022].
- [11] N. Felix, "Des(STR,key,mode)," *MathWorks*, 20-Jun-2019. [Online]. Available: https://www.mathworks.com/matlabcentral/fileexchange/53768-des-str-key-mode?s\_tid=srchtitle. [Accessed: 19-Oct-2022].
- [12] V. Wilms, "RSA public key encryption and signing (32bit)," MathWorks, 11-Oct-2015. [Online]. Available: https://www. mathworks.com/matlabcentral/fileexchange/53457-rsa-public-key-encryption-and-signing-32bit?s\_tid=prof\_contriblnk. [Accessed: 25-Oct-2022].
- [13] M. M. Mahmoud and H. T. Elshoush, "Enhancing LSB Using Binary Message Size Encoding for High Capacity, Transparent and Secure Audio Steganography–An Innovative Approach," in IEEE Access, vol. 10, pp. 29954-29971, 2022, doi: 10.1109/AC-CESS.2022.3155146.
- [14] B. K. Yakti, S. Madenda, S. A. Sudiro and P. Musa, "Processing Speed Comparison of the Least Significant Bit (LSB) Steganography Algorithm on FPGA and Matlab," 2021 Sixth International Conference on Informatics and Computing (ICIC), 2021, pp. 1-7, doi: 10.1109/ICIC54025.2021.9632978.
- [15] K. J. Velmurugan and S. Hemavathi, "Video Steganography by Neural Networks Using Hash Function," 2019 Fifth International Conference on Science Technology Engineering and Mathematics (ICONSTEM), 2019, pp. 55-58, doi: 10.1109/ICON-STEM.2019.8918877.

[16] I. Almomani, A. Alkhayer, and W. El-Shafai, "A Crypto-Steganography Approach for Hiding Ransomware within HEVC Streams in Android IoT Devices," *Sensors*, vol. 22, no. 6, p. 2281, Mar. 2022, doi: 10.3390/s22062281. [Online]. Available: http:// dx.doi.org/10.3390/s22062281. [Accessed: 05-Dec-2022].

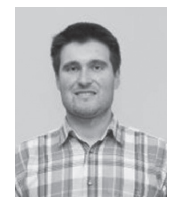

**Boris Malčić,** ma, Elektrotehnički fakultet, Univerzitet u Banjoj Luci, RS, BiH. **Kontakt:** boris.malcic@etf.unibl.org **Oblast interesovanja:** Radio komunikacije, digi-

talne telekomunikacije, elektronika, mikrotalasna tehnika, antenski sistemi, 5G/6G mobilne mreže, radarski sistemi, lokalizacija u radio mrežama, prenos i obrada multimedijalnih signala.

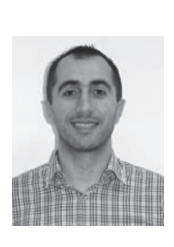

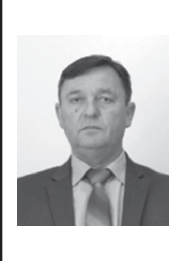

**Prof. dr Zoran Đurić**, Elektrotehnički fakultet, Univerzitet u Banjoj Luci, RS, BiH. **Kontakt:** zoran.djuric@etf.unibl.org **Oblast interesovanja:** sigurnost, kriptografija, PKI, platni sistemi i protokoli, formalna verifikacija, mašinsko učenje, data science, objektno-orjentisano programiranje i modelovanje, Internet programiranje, razvoj mobilnih aplikacija, XML-bazirana međuoperativnost, Web servisi, računarske mreže, penetration testing, sistem integracija

Prof. dr Slavko Šajić, Elektrotehnički fakultet, Univerzitet u Banjoj Luci, RS, BiH. **Kontakt:** slavko.sajic@etf.unibl.org **Oblast interesovanja:** Agilni radio-komunikacioni sistemi, prenos signala u proširenom spektru, problemi i realizacija sinhronizacije u radio komunikacijama, digitalne telekomunikacije, RF elektronika, antenski i radarski sistemi, obrada i efikasan prenos multimedijalnih signala, lokalizacija i satelitski sistemi.

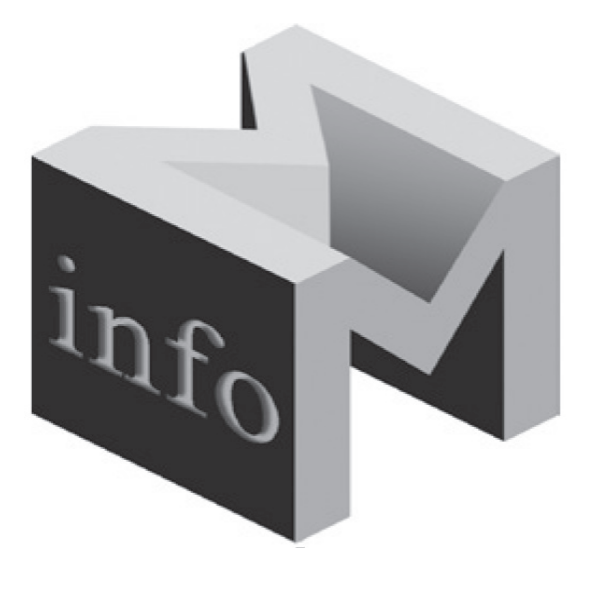

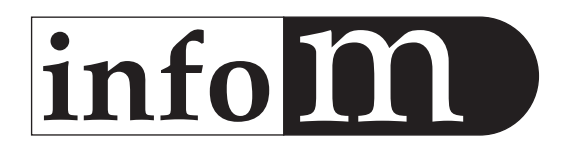

### **UPUTSTVO ZA PRIPREMU RADA**

- 1. Tekst pripremiti kao Word dokument, A4, u kodnom rasporedu 1250 latinica ili 1251 ćirilica, na srpskom jeziku, bez slika. Preporučen obim – oko 10 strana, single prored, font 11.
- 2. Naslov, abstakt (100-250 reči) i ključne reči (3-10) dati na srpskom i engleskom jeziku.
- 3. Jedino formatiranje teksta je normal, bold, italic i bolditalic, VELIKA i mala slova (tekst se naknadno prelama).
- 4. Mesta gde treba ubaciti slike, naglasiti u tekstu (Slika1...)
- 5. Slike pripremiti odvojeno, VAN teksta, imenovati ih kao u tekstu, radi identifikacije, u sledećim formatima: rasterske slike: jpg, tif, psd, u rezoluciji 300 dpi 1:1 (fotografije, ekranski prikazi i sl.), vektorske slike – cdr, ai, fh,eps (šeme i grafikoni).
- 6. Autor(i) treba da obavezno priloži svoju fotografiju (jpg oko 50 Kb), navede instituciju u kojoj radi, kontakt i 2-4 oblasti kojima se bavi.
- 7. Maksimalni broj autora po jednom radu je 5.

Redakcija časopisa Info M